# ОБЩЕСТВО С ОГРАНИЧЕННОМ ОТВЕТСТВЕННОСТЬЮ «АНТ-ИНФОРМ»

#### **УТВЕРЖДАЮ**

В части раздела 3.6 «Поверка» Начальщик испытательного центра снодарский ЦСМ» :.И. Даценко  $20f\overline{f}$ r.

# **УТВЕРЖДАЮ**

Директор Филиала ООО «АНТ-Информ» в г.Краснодаре

С.В. Стрекалов

20 г.  $\overline{\mathcal{U}}$  $\mathcal{V}$ 

#### **ОЛЛЕР С АВТОНОМНЫМ ПИТАНИЕМ АК-500**

Руководство по эксплуатации

АЕТВ.426400.001 РЭ

Версия 3.1

# **СОДЕРЖАНИЕ**

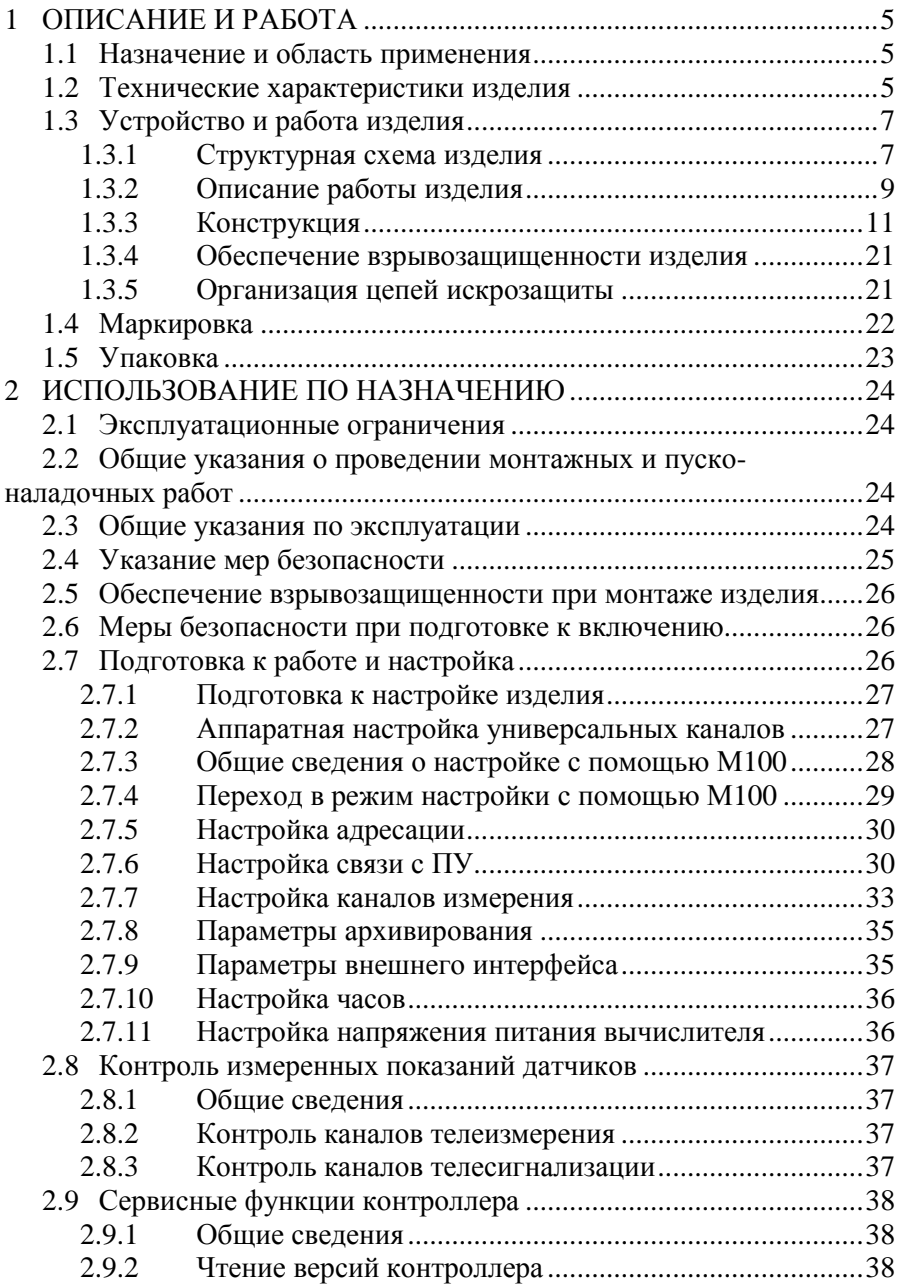

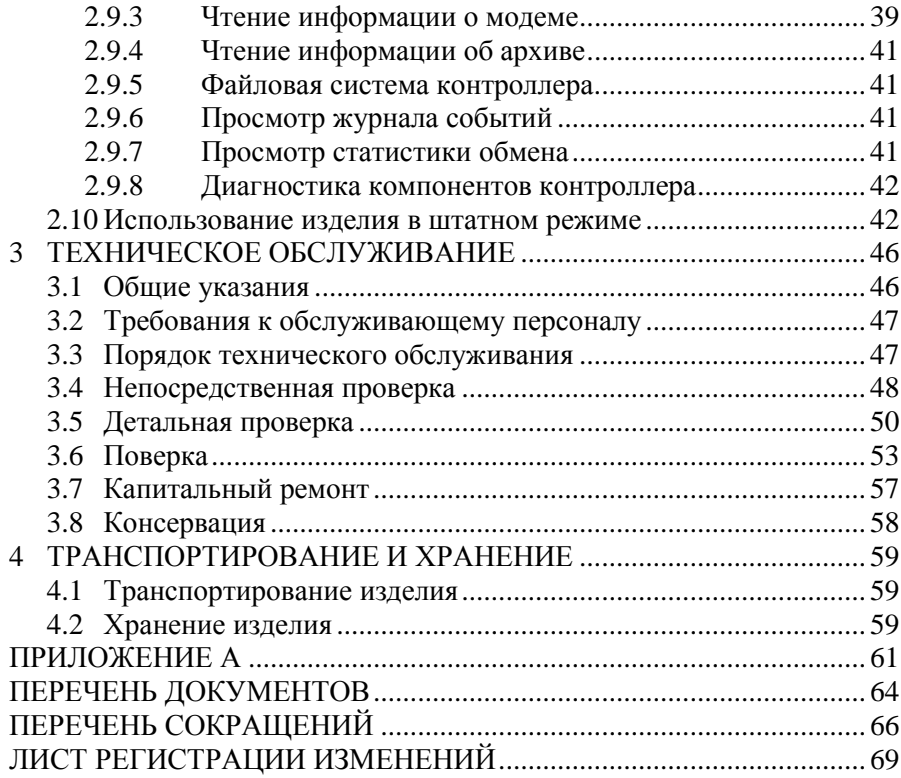

Настоящее руководство по эксплуатации (далее РЭ) распространяется на контроллер с автономным питанием АК-500 версии платы 1.7.х (далее контроллер, изделие), обеспечивающийизмерение и передачу по каналам связи GSM основных параметров контрольных и измерительных цепей на газорегуляторных пунктах (ГРП)различного назначения, узлах учёта газа (УУГ) и контрольных точек на газовых трубах.

Изделиевыпускается по техническим условиям ТУ 4232-001-92306876-2011.

Декларация о соответствии требованиям ТР ТС о электромагнитной совместимостиTC N RU А-RU.MM04.8.06412от 17.12.2014 г.

РЭ включает в себя общие сведения, необходимые для изучения и правильной эксплуатации изделия, и предназначено для ознакомления потребителя с изделием, принципом его работы, основными техническими характеристиками и условиями применения, может быть адресовано проектным и монтажноналадочным организациям, занимающимся проектированием и внедрением систем телемеханики для газораспределительных организаций.

Данное руководство предназначено для изделия с версией ПО 2.2.7. В других версиях могут быть отличия.

Изготовитель оставляет за собой право вносить изменения в конструкцию, технические характеристики и программное обеспечение изделия без уведомления об этом потребителя. Для получения сведений о последних изменениях необходимо обращаться по адресу: Филиал ООО «АНТ-Информ» в г. Краснодаре, 350020, Россия, Краснодарский край, г. Краснодар, ул. Одесская, д. 26; e-mail: [info@krd.ant-inform.ru](mailto:info@krd.ant-inform.ru),**Ошибка! Недопустимый объект гиперссылки.**.

# **1 ОПИСАНИЕ И РАБОТА**

# **1.1 Назначение и область применения**

Изделие предназначено для измерения напряжений постоянного тока и сопротивления постоянному току, являющихся сигналами первичных датчиков давления и температурысоответственно.

Изделие предназначено для установки во взрывоопасных зонах В-1а и В-1г по ПУЭ.

Изделие обеспечивает дистанционный контроль параметров ГРПразличных типов в условиях отсутствия постоянного электроснабжения.

Изделие рассчитано наконтрольдатчиков давления с потенциальными выходами от 0,4 до 2В и термометров сопротивления ТСМ-100/ТСП-100. Передача данных в пункт управления(далее ПУ) осуществляется по каналам сотовой связи стандарта GSM. Изделие имеет возможность организации канала связи между ПУ и подключенными вычислителями.

# **1.2 Технические характеристики изделия**

1.2.1 Изделие обеспечивает реализацию следующих функций:

а) периодические измерение и контроль технологических параметров объекта телемеханизации;

б) периодическое архивирование технологических параметров объекта телемеханизации;

в) периодическая передача информационных сообщений в ПУ;

г) передача аварийных сообщений в ПУ при выходе контролируемых параметров за установленные границы;

д) периодический контроль состояния источника питания;

е) непрерывный контроль дискретных датчиков состояния;

ж) ретрансляцию пакетов данных между ПУ и вычислителями, подключенными по интерфейсам RS-485/RS-232.

1.2.2 Изделиев исполнениях «Стандарт» и «Учёт» имеет следующие каналы измерения и контроля:

а) универсальные каналы измерения – 2 шт.;

б) каналы измерения напряжения снимаемого с выходов датчиков давления – 3 шт.;

в) дискретныеканалы типа «сухой контакт» - 3 шт.

1.2.3 Изделие в исполнении «Стандарт+» имеет следующие каналы измерения и контроля:

а) универсальные каналы измерения – 5 шт.;

б) каналы измерения напряжения снимаемого с выходов датчиков давления – 5 шт.;

в) дискретные каналы типа «сухой контакт» – 8 шт.

1.2.4 Изделие в исполнении «КИП» имеет следующие каналы измерения и контроля:

а) универсальные каналы измерения – 1 шт.;

б) каналы измерения напряжения снимаемого с выходов датчиков давления – 1 шт.;

в) дискретные каналы типа «сухой контакт» – 1 шт.

1.2.5 По цепям телесигнализации обеспечивается прием дискретных сигналов от контактных датчиков. Сопротивление датчика в замкнутом состоянии не более 10 Ом при токе от0,1 до 10 мА, в разомкнутом – не менее 100кОм;

1.2.6 По каналам измерения напряжения снимаемого с выходов датчиков давления обеспечивается подключение датчиков с выходным напряжением от 0,4 до 2 В постоянного тока по трёхпроводной цепи;

1.2.7 По каналамизмерения температуры обеспечивается подключение по трёхпроводной цепи термопреобразователей сопротивления номинальной статической характеристикой Pt100 или 100М. Диапазон измерения температуры от минус 40 до плюс 70 °С.

1.2.8 Изделие по цепям внешних присоединений обеспечивает искробезопасную цепь уровня «ib» в соответствии с ГОСТ Р МЭК 60079-25.

1.2.9 Приведенная погрешность каналов измерения напряжения постоянного тока не превышает 0,5 %. Нормируемое значение – 2.

1.2.10 Абсолютная погрешность каналов измерения температуры не превышает ±1 °С.

1.2.11 Изделие сохраняет работоспособность в диапазоне температур окружающей среды от минус 40 до плюс 55 °С.

1.2.12 Изделие сохраняет работоспособность при воздействии относительной влажности окружающего воздуха от 5 до 98 %.

1.2.13 Питание изделия осуществляется от батарей с номинальным напряжением 3,6 В.

1.2.14 Изделие в исполнениях типа «М» имеет взрывозащиту $1Ex$  d [ib] IIB T6 Gb X.

1.2.15 Изделие в исполнениях типа «П» имеет взрывозащиту 1Ex e [ib] IIB T6 Gb X.

1.2.16 Габаритные размеры изделия не более 345х240х231 мм для исполнения «Стандарт-М» и «Стандарт-М+», 390х278х190 мм для исполнений «Стандарт-П» и «Стандарт П+», 390х269х190 мм для исполнения «КИП» и 292х250х143 мм для исполнения «Учёт».

1.2.17 Масса изделия не более 15000 г.

1.2.18 Корпус изделия обеспечивает защиту от пыли и влаги степени IP67 по ГОСТ 14254.

1.2.19 Срок эксплуатации изделия – 10 лет.

# **1.3 Устройство и работа изделия**

1.3.1 Структурная схемаизделия

Структурная схема изделия представлена на рисунке1.1.

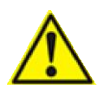

Внимание! Приведена схема исполнения «Стандарт+» с платой расширения.

Изделие содержит следующие элементы:

- Модули центрального процессора (CPU);
- Блок батарейного питания (ББП);
- Блоки искрозащиты (БИЗ);
- Блоки управления питанием (БУП);
- Аналого-цифровые преобразователи (АЦП);
- Схемы контроля питания (СКП);
- Интерфейсы RS-232/RS-485;
- Часы;
- Термодатчик;
- Модем;
- Селектор SIM-карт;
- 2 SIM-карты;
- Память FLASH, FRAM и RAM.

CPU обеспечивают выполнение алгоритма работы программы изделия, хранящейся во внутренней памяти центрального процессора. ББП осуществляет питание элементов контроллера, а также внешних подключений через БУП. БИЗы обеспечивают искробезопасное подключение датчиков, вычислителей и их питание. Подключение вычислителей осуществляется по интерфейсамRS-232/RS-485. АЦП преобразует аналоговые сигналы от датчиков телеизмерения в цифровой вид и передачу на входы CPU. Подключение устройства конфигурирования М100 производится по шине I2C. Термодатчик осуществляет измерение температуры внутри корпуса контроллера. Часы хранят значение текущего времени. Модем осуществляет обмен данными между контроллером и ПУ по каналам GSM. Селектор SIMкарт осуществляет выбор активной в данный момент SIM-карты. Память FLASH предназначена для хранения архива работы контроллера, а также служебных файлов. Память RAM используется для хранения временных данных.

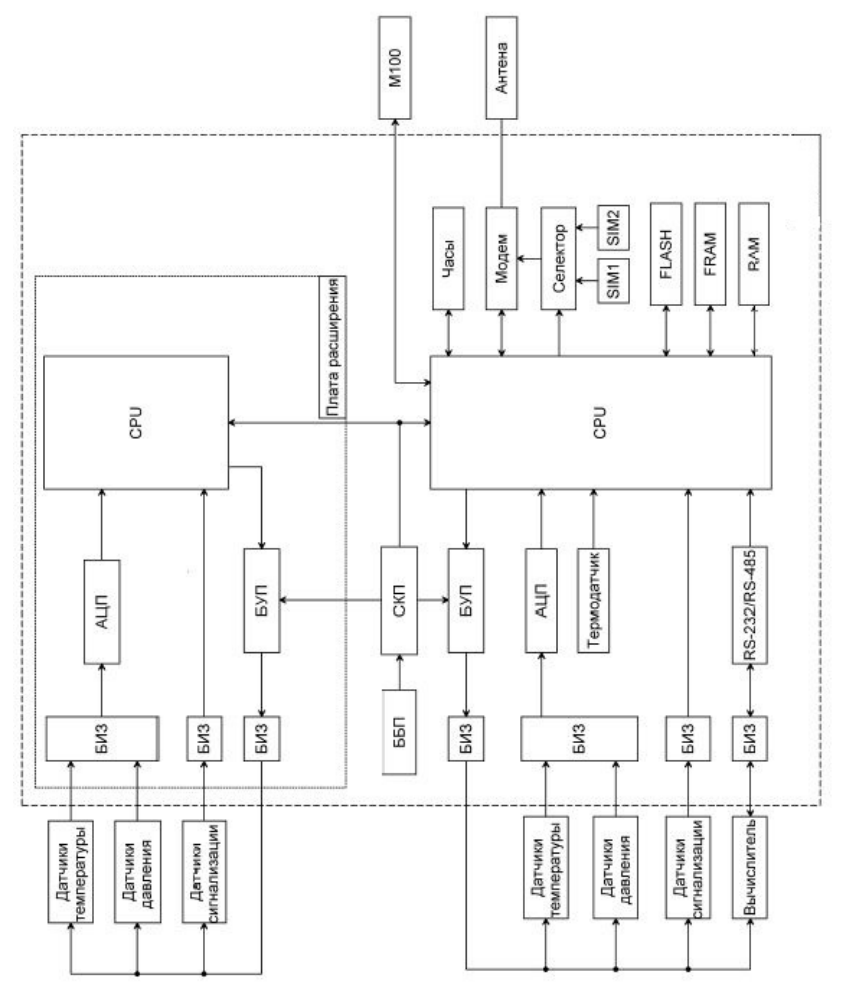

*Рисунок 1.1 Структурная схема изделия*

Плата расширения устанавливается в изделие исполнения «Стандарт+». Обмен данными между CPU платы расширения и изделия осуществляется по шине ISP.

1.3.2 Описание работы изделия

Изделие предназначено для использования на объектах без постоянного электроснабжения. Питание осуществляется отББП. Изделие имеет следующие режимы работы:

1) Режим «сна». В этом режиме отключены модем, интерфейс,питание датчиков. CPU находится в «энергосберегающем режиме». Контролируютсятолько состояние каналов ТС и часы. Потребление энергии минимальное. Активация центрального процессора возможна как по расписанию от встроенных часов реального времени, так и по сигналу от дискретного датчика;

2) Режим измерения. В соответствиис заданной программой, контроллерпо сигналу от встроенных часов реального времени «просыпается», включает питание датчиков, производит измерение текущих параметров. Далее производится сравнение измеренных значений с заданными границами уставок. Если есть выходящие за границы уставок значения, происходит запись измеренных значений в архив и контроллер переходит в режим передачи данных. Если измеренные значения находятся в заданных границах уставок или контроллер ранее уже передавал сообщение о выходе за уставку данного параметра, изделие либо «засыпает», либо производит архивирование записанных значений в соответствии с заданной программой;

3) режим передачи накопленной информации. По заданной программе контроллер «просыпается», активирует модем и передает на ПУ накопленные за предыдущий интервал времени данные. Получив от ПУподтверждение о приеме, контроллер переходит в режим «сна» до следующего сеанса измерения или передачи данных;

4) Режим активности. Модем активирован и находится в ожидании входящих пакетов данных. Режим активности предназначен для обмена данными между ПУ и контроллером по инициативе ПУ. Контроллер находится в режиме активности ежедневно в течение заданных временных интервалов.

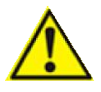

Внимание! Режим активности наиболее энергозатратен. Длительное пребывание контроллера в этом режиме может привести к быстрому разряду батарей.

5) Режим отображения. Режим, в котором контроллер может находиться одновременно с любым другим. В режиме отображения контроллер производит обмен данными с устройством конфигурирования М100. Режим отображения используется для настройки, диагностики и проверки работы контроллера. Переход в режим отображения происходит автоматически, если при подаче питания М100 было подключено в разъём XS1, или при нажатии и удержании кнопки S2 в течение 2-х секунд. Выход из режима конфигурирования осуществляется при отключении М100 от контроллера.

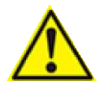

Внимание! Режим отображения повышает энергопотребление контроллера.

6) Режим конфигурирования через М100. Особое состояние режима отображения.В режиме конфигурирования контроллер отключает цепи измерения и модема. Переход в режим конфигурирования происходит при входе в меню «Настройка» в М100. Выход из режима конфигурирования осуществляется при выходе из меню «Настройка» или при отключении М100 от контроллера.

# 1.3.3 Конструкция

Изделие выпускается в следующих вариантах исполнения оболочки:

- 1) Стандарт-М во взрывонепроницаемой оболочке вида Exdс шестью взрывозащищёнными кабельными вводами снизу, тремя сбоку корпуса и одним антенным вводом по комплекту КД АЕТВ.426400.001 (рис. 1.2). Кабельные вводы сбоку могут быть заменены на заглушки;
- 2) Стандарт-М+ во взрывонепроницаемой оболочке вида Exdс шестью взрывозащищёнными кабельными вводами снизу, тремя сбоку корпуса и одним антенным вводом по комплекту КД АЕТВ.426400.001-01 (рис. 1.2).
- 3) Стандарт-ПА в пластиковой оболочке с повышенной защитой против взрыва с шестью кабельными вводами снизу и одним антенным сверху по комплекту КД АЕТВ.426400.001-02. С перезаряжаемыми элементами питания.И внешним механизмом отключения питания.(рис. 1.3).
- 4) Стандарт-ПА+ в пластиковой оболочке с повышенной защитой против взрыва с пятью кабельными вводами снизу, четырьмя сбоку и одним антенным сверху по комплекту КД АЕТВ.426400.001-03. С перезаряжаемыми элементами питания.И внешним механизмом отключения питания.(рис. 1.4).
- 5) Стандарт-ПБ в пластиковой оболочке с повышенной защитой против взрыва с шестью кабельными вводами снизу и одним антенным сверху по комплекту КД АЕТВ.426400.001-04. С неперезаряжаемыми элементами

питания.И внешним механизмом отключения питания.(рис. 1.3).

- 6) Стандарт-ПБ+ в пластиковой оболочке с повышенной защитой против взрыва с пятью кабельными вводами снизу, четырьмя сбоку и одним антенным сверху по комплекту КД АЕТВ.426400.001-05. С неперезаряжаемыми элементами питания. И внешним механизмом отключения питания.(рис. 1.4).
- 7) КИП-ПА в пластиковой оболочке с повышенной защитой против взрыва с двумя кабельными вводами снизу и одним антенным сверху по комплекту КД АЕТВ.426400.001-06. С перезаряжаемыми элементами питания.И внешним механизмом отключения питания.(рис. 1.5).
- 8) КИП-ПБ в пластиковой оболочке с повышенной защитой против взрыва с двумя кабельными вводами снизу и одним антенным сверху по комплекту КД АЕТВ.426400.001-07. С неперезаряжаемыми элементами питания.И внешним механизмом отключения питания.(рис. 1.5).
- 9) Учёт-ПБ в пластиковой оболочке с повышенной защитой против взрыва с шестью кабельными вводами снизу и одним антенным сбоку по комплекту КД АЕТВ.426400.001-08. С неперезаряжаемыми элементами питания. (рис. 1.6).

Корпус исполнений типа «М» обеспечивает взрывозащиту типа Exd (взрывонепроницаемая оболочка). Исполнений типа «П» - Exe(повышенная защита против взрыва). При этом обеспечивается подключение внешних цепей, имеющих степень защиты типа Exi (искробезопасная цепь) уровня a или b. Присоединение внешних цепей и выход кабеля антенны осуществляется через кабельные вводы, обозначенные как искробезопасные (Fib).

На крышке контроллера имеется лампа «АКТИВЕН», которая индицирует активность контроллера. Если лампа не светится - значит, контроллер находится в «спящем» режимеили отключено питание.

Исполнения типа «М» и «ПБ» в качестве источников питания используют незаряжаемые батареи литий тионил-хлоридных (Li-SOCl2) элементов.Исполнения типа «ПА» - перезаряжаемых литийионных аккумуляторов.

Вид контроллера типа «Стандарт-М+» со снятой крышкой отображён на рисунке 1.7.

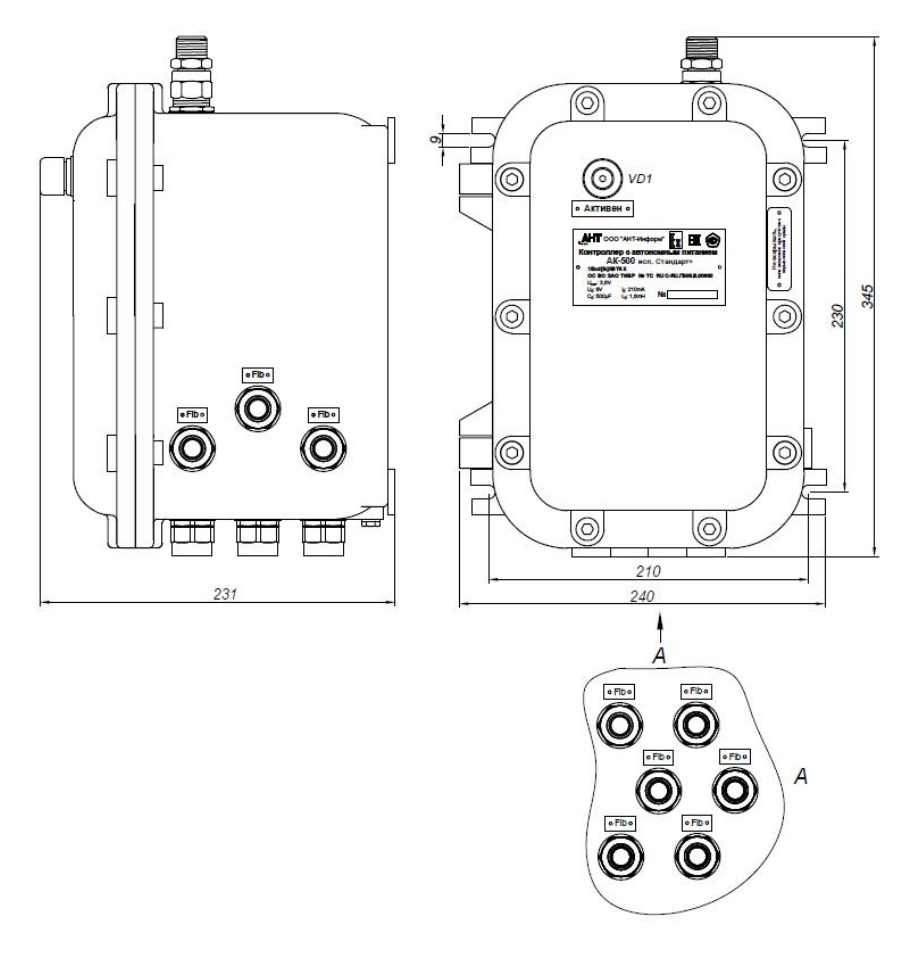

*Рисунок 1.2 Внешний вид контроллера АК-500 «Стандарт-М» и «Стандарт-М+»* 

На крышке изделия закреплена табличка, на которой указаны параметры искробезопасных цепей: I<sub>0</sub>(максимальный выходной ток), $U_0$  (максимальное выходное напряжение),  $C_0$ (максимальная внешняя емкость)  $\mathrm{ML}_0$ (максимальная внешняя индуктивность), маркировка взрывозащиты, знаки соответствия требования взрывозащиты и ТР ТС012/2011, а также знак «Х». На крышке также размещена предупредительная табличка с надписью: «Не вскрывать, если возможно присутствие взрывоопасной среды».

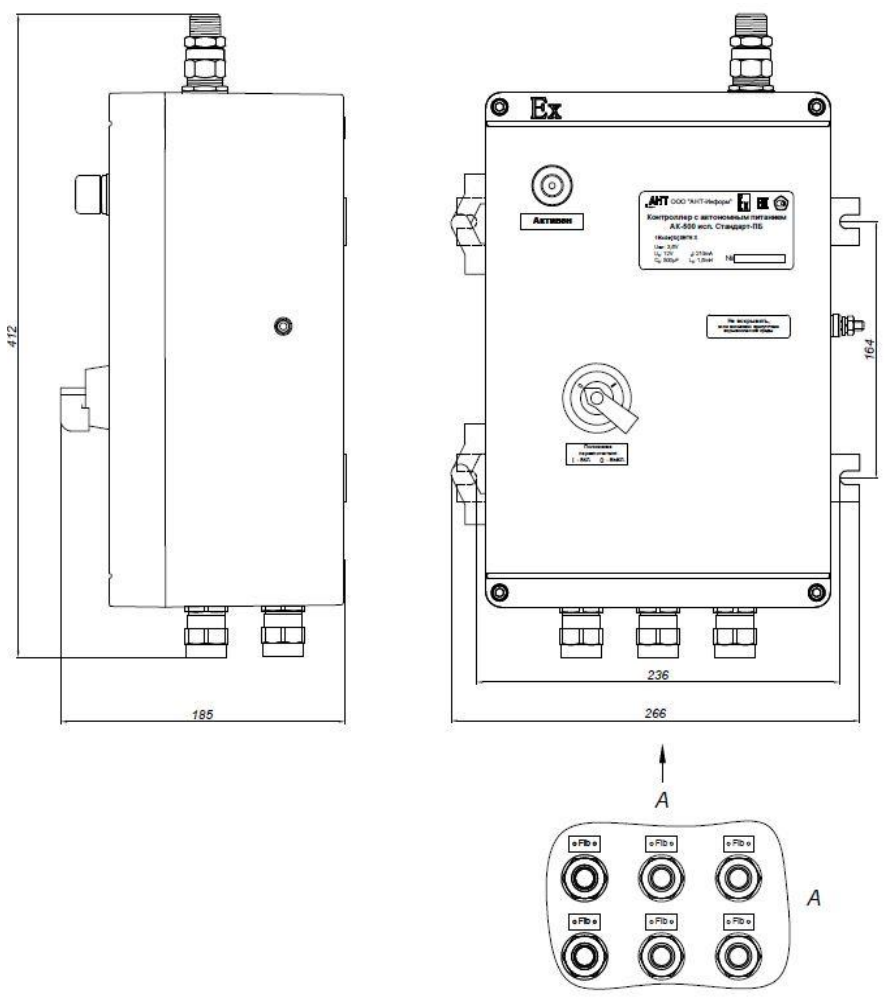

*Рисунок 1.3. Внешний вид контроллера АК-500 «Стандарт-ПА» и «Стандарт-ПБ»* 

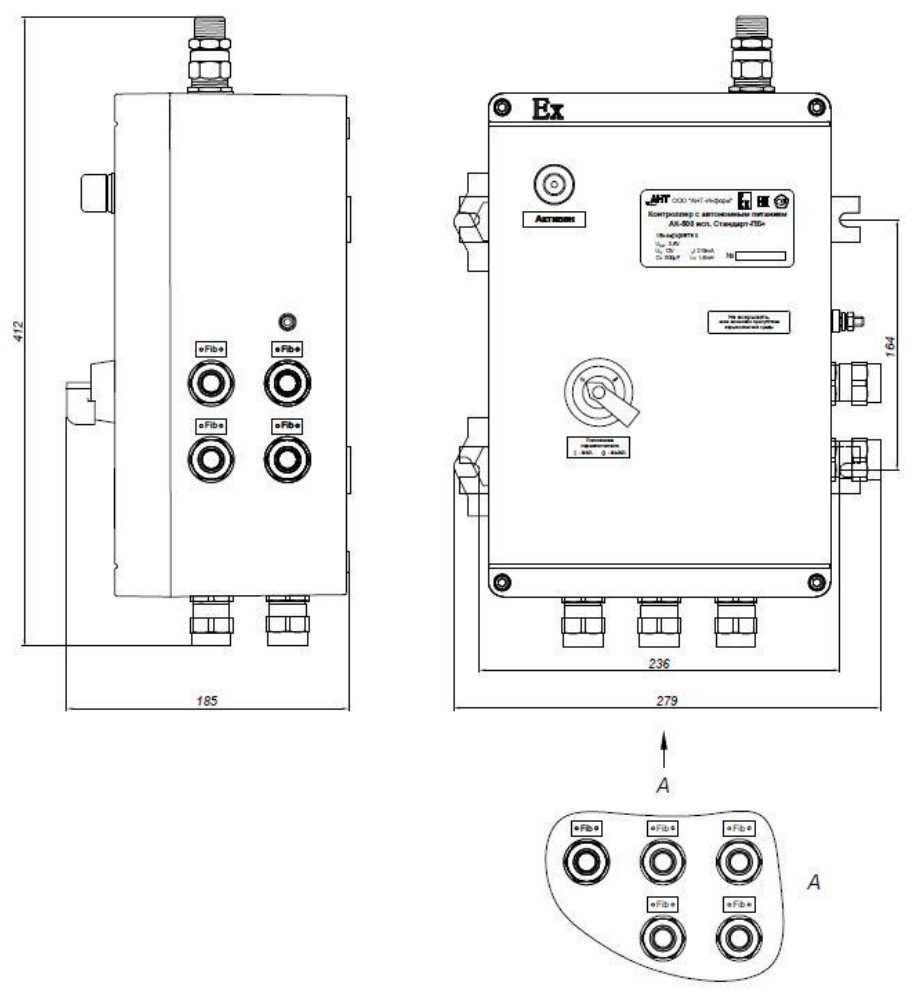

*Рисунок 1.4. Внешний вид контроллера АК-500 «Стандарт-ПА+» и «Стандарт-ПБ+»* 

# *АК-500.Руководство по эксплуатации Версия 3.1*

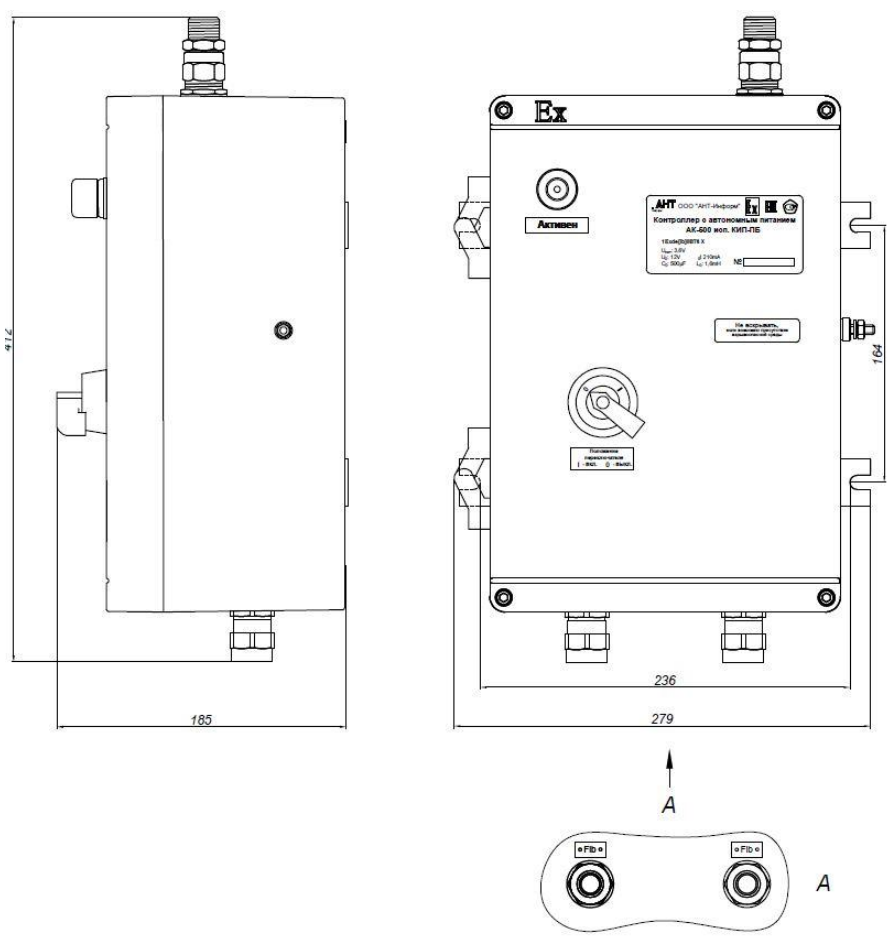

*Рисунок 1.5. Внешний вид контроллера «КИП-ПА» и «КИП-ПБ»* 

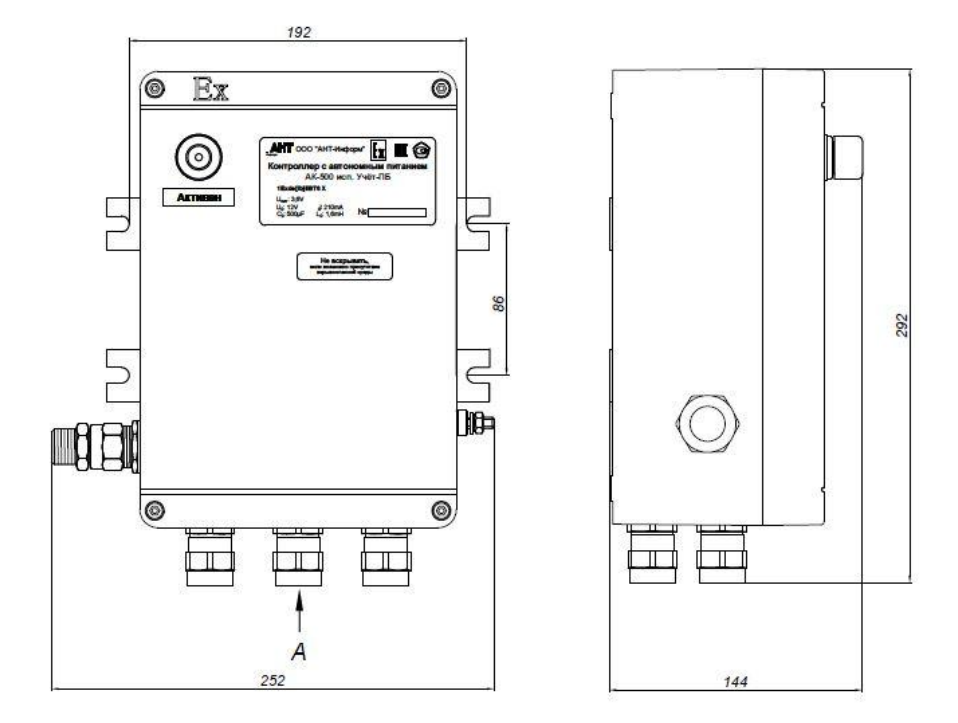

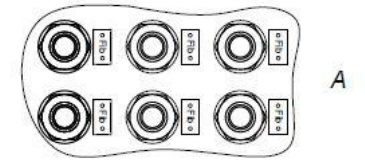

*Рисунок 1.6. Внешний вид контроллера «Учёт»* 

Конструктивно изделие представляет собой блочное устройство, состоящее из:

- взрывобезопасной оболочки типа Exd или Exe (далее корпуса);
- платы процессора с установленными на ней GSM модулем, разъёмами каналов измерения, внешнего интерфейса и БИЗ;
- платы расширения (для исполнения «Стандарт+») с установленными на ней разъёмами каналов измерения и БИЗ;
- батареи заряжаемых или незаряжаемых элементов питания, содержащей четыре (для исполнений «М») или

шесть (для исполнений типа «П») элементов питания типоразмераR20 (D), подключенных параллельно. Суммарная ёмкость батареи составляет 52 или 78 Ач для незаряжаемых элементов или 32 Ач для заряжаемых.

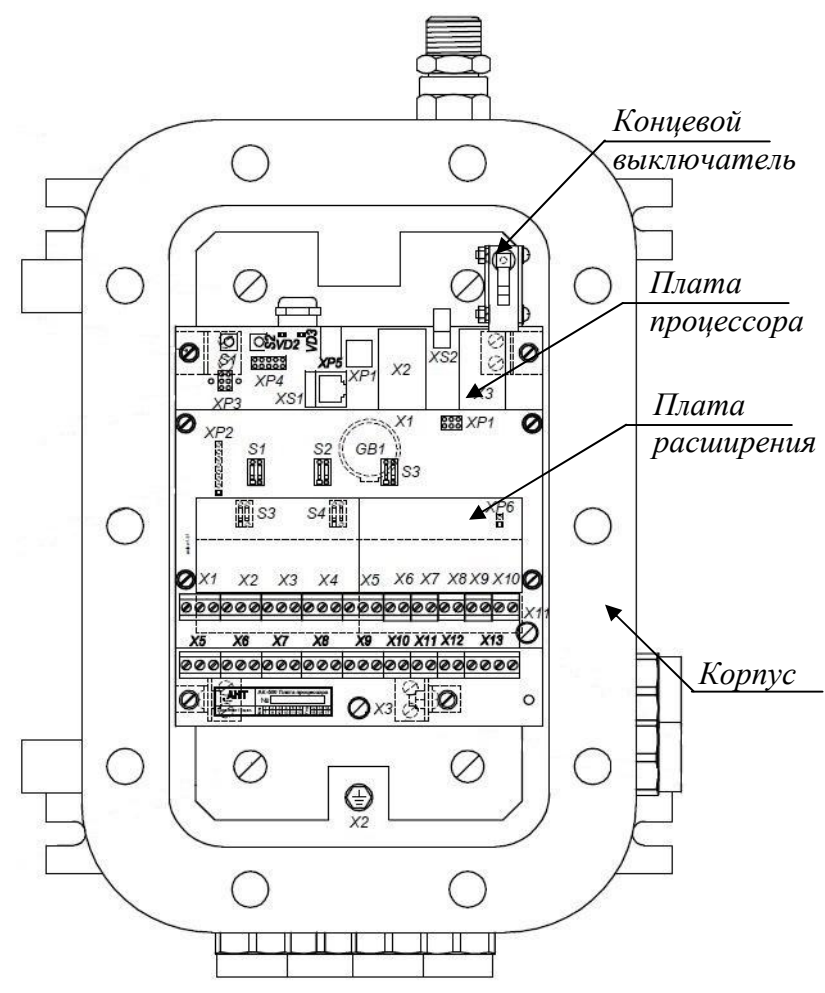

*Рисунок 1.7. Вид контроллера АК-500 со снятой крышкой (исполнение «Станарт-М+»)* 

- концевого выключателя для исполнений Стандарт-М и Учёт;
- внешнего устройства отключения питания для исполнений Стандарт-П, Стандарт-П+ и КИП-П.

Включение питания осуществляется от концевого выключателя или внешнего устройства отключения. При закрытии крышки концевой выключатель замыкает контакты и подает питание от батареи на плату процессора. При открытии крышки происходит размыкание контактов и цепь питания разрывается.

На плате процессора (рисунок 1.8) располагаются следующие компоненты:

- S1 кнопка перезагрузки контроллера;
- S2 кнопка перевода контроллера в режим отображения;
- VD2 –зеленый светодиод «Активен»;

VD3 – красный светодиод, индицирующий текущий режим работы модема;

- XP5 разъём для подключения лампы «Активен»;
- XP1 разъём для подключения батареи питания;
- X2 разъём для подключения SIM1;
- XS2 разъём для подключения антенны типа SMA;
- X3 разъём для подключения SIM2;
- XP4 разъём для подключения сервисного оборудования;
- XP3 разъём для программирования;
- XS1 разъём для подключения М100;
- $DD1 CPU;$
- $X1 6$ атарея часов;

XP2 – разъём для подключенияплаты расширения в исполнении «Стандарт+»;

- S3 переключатель режима работы канала измерения 1 (X5);
- $S_4$  переключатель режима работы канала измерения 2 (X6);
- XP6 перемычка терминатора интерфейса RS-485;
- X5 X13 разъёмы подключения датчиков и вычислителей;
- R31 регулятор напряжения питания вычислителя;
- GSM модем (DA4).

Для обеспечения искробезопасности подключаемых цепей на входе контроллера установлены токоограничивающие резисторы, которые закрыты защитной крышкой.

Плата расширения (рисунок 1.9) соединяется с платой процессора через разъём XP2 и добавляет 3 универсальных каналов измерения, 2 канала измерения напряжения снимаемого с выходов датчиков давления и 5 дискретных каналов телесигнализации типа «Сухой контакт». Цепи всех каналов измерения платы расширения являются искробезопасными.

На плате расширения располагаются:

XP1– разъём для программирования;

S1…S3 – переключатели режимов работы универсальных  $\overline{a}$ каналов измерения, соответственно X1, X2 и X3;

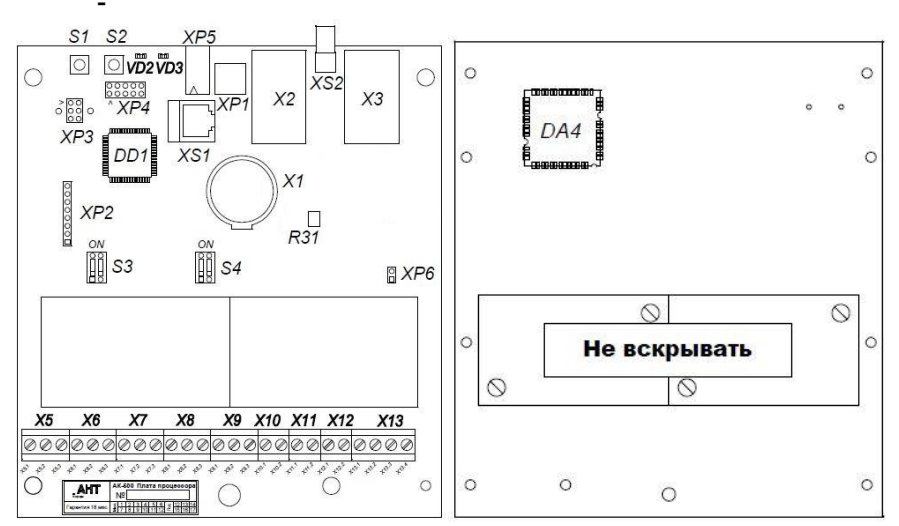

*Рисунок 1.8. Плата процессора*

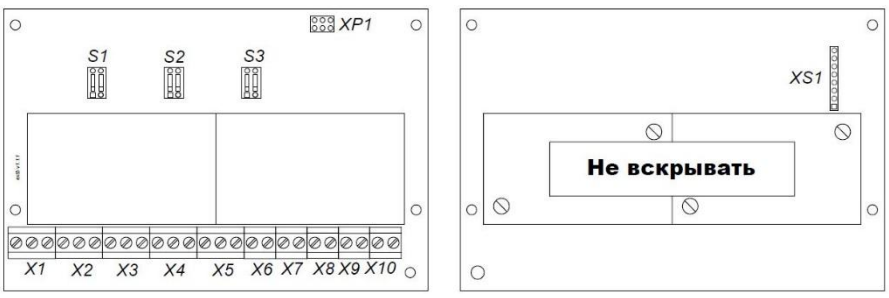

*Рисунок 1.9. Плата расширения*

X1…X3 – разъёмы для подключения цепей универсальных каналов измерения;

 $\blacksquare$ X4, X5 – разъёмы для подключения цепей каналов измерения напряжения снимаемого с выходов датчиков давления;

X6…X10 – разъёмы для подключения цепей каналов телесигнализации;

XS1 – разъём для соединения с платой процессора.

Для обеспечения искробезопасности подключаемых цепей на входе установлены токоограничивающие резисторы, которые закрыты защитной крышкой.

1.3.4 Обеспечение взрывозащищенности изделия

Взрывозащищенность изделия достигается:

применением взрывонепроницаемой оболочки по ГОСТ Р 52350.1;

применением искробезопасных цепей типа Exi, обеспечивающих ограничение соответствующих токов и напряжений с помощью БИЗ (выполненных в соответствии с требованиями ГОСТ 30852.0, ГОСТ 30852.10, ГОСТ 30852.13).

1.3.5 Организация цепей искрозащиты

Электропитание изделия обеспечивается 4 литий тионилхлоридными батареями типоразмера R20 (D), соединенными параллельно. Максимальное напряжение холостого хода используемых элементов питания составляет 3,67 В. В схеме применяется стабилизатор напряжения с максимальным выходным напряжением  $Um = 12.0 B$ .

В качестве искрозащитных элементов использованы токоограничивающие резисторы согласно п. 8.4 ГОСТ 30852.10. На каждый канал устанавливается один токоограничивающий резистор. Так как искрозащитный элемент оказывает минимальное влияние на цепь в рабочем режиме, примем его сопротивление равным 47 Ом ± 5%. Расчет параметров не повреждаемого токоограничивающего резистора с учетом 1,5 кратных максимальных значений мощности в нормальных и аварийных режимах работы согласно п. 8.4.3 ГОСТ 30852.10 дает следующие значения:

- минимальное сопротивление резистора с учетом допуска:

$$
R_{\min} = 47 \text{ Om} - 5\% = 47 \text{Om} - 2,35 \text{Om} = 44,65 \text{Om};
$$

- максимальный ток короткого замыкания, протекающий через резистор:

$$
I_{\text{max}} = 12/44,65 = 0,269 \text{A};
$$

- максимальная мощность, рассеиваемая резистором с 1,5 кратным запасом:

$$
P_{\text{max}} = (0.269 \text{ A})^2 \cdot 44,65 \text{ Om} \cdot 1,5 = 4,85 \text{ B} \cdot \text{m} \cdot 5 \text{ B} \cdot \text{m}.
$$

Согласно п. 8.4.2 ГОСТ 30852.10 не повреждаемый токоограничивающий резистор должен считаться повреждаемым только на размыкание цепи, что считается одним учитываемым повреждением. Отсюда следует, что выполняется требование п. 5.3(б) ГОСТ 30852.10 и может быть использована цепь с одним токоограничивающим резистором в качестве искробезопасной цепи уровня ib.

В качестве токоограничивающих элементов применены резисторы, отвечающие указанным требованиям с номинальным сопротивлением 47 Ом ± 5%, номинальной мощностью 5 Вт и рабочим напряжением до 350 В.

### **1.4 Маркировка**

1.4.1 Маркировка изделия соответствует требованиям ГОСТ 30852.0. На табличке изделия, нанесены:

- наименование и логотип предприятия-изготовителя;
- наименование изделия;  $\blacksquare$
- исполнение изделия;  $\mathbf{L}^{\text{max}}$
- заводской номер;  $\blacksquare$
- вид взрывозащиты1Ex d [ib] IIB T6 Gb X или 1Ex e [ib] IIB  $T6$  Gb  $X$ :
- знак взрывобезопасности в соответствии с ТР ТС 012/2011;  $\sim$
- знаки соответствия требованиям ТР ТС 012/2011;
- наименование органа по сертификации;  $\blacksquare$
- $\sim$ номер сертификата;
- параметры искробезопасности:

 $U_0 = 12 B$ ,  $I_0 = 269 M$ A,  $C_0 = 500 M$ K $\Phi$ ,  $L_0 = 1, 6 M$ FH.

1.4.2 На крышке контроллера находится предупредительная надпись: «Не вскрывать, если возможно присутствие взрывоопасной среды».

1.4.3 Знак «Х» в маркировке взрывозащиты означает, что:

замена элементов питания в блоке батарейного питания должна производиться вне взрывоопасных помещений;

все виды монтажа и демонтажа изделия следует производить только при отключенном питании.

#### **1.5 Упаковка**

1.5.1 Упаковка изделия выполняется согласно комплекту конструкторской документации АЕТВ.426499.001.

1.5.2 Транспортная тара соответствует категории упаковки КУ-3 с условиями транспортирования «средние (С)» по ГОСТ 23170.

1.5.3 Транспортная тара выполняется по ГОСТ 21140 из листа ДВП толщиной 5 мм, усиленного каркасом из деревянных реек (брусков) и упаковочной стальной лентой. На наружных поверхностях транспортной тары нанесены информационные надписи и манипуляционные знаки № 1,3,11 по ГОСТ 14192.

# **2 ИСПОЛЬЗОВАНИЕ ПО НАЗНАЧЕНИЮ**

#### **2.1 Эксплуатационные ограничения**

2.1.1. Питание изделия осуществляется от автономного источника напряжением постоянного тока от 2,8 В до 3,6 В.

2.1.2. Расчётная продолжительность работы изделия от одного штатного комплекта элементов питания составляет не менее1года в рекомендованном режиме работы при температуре окружающей среды не ниже плюс 20°С. Рекомендуется выполнять 24 измерения в сутки и 2 сеанса связи с ПУ(при средней продолжительности от 1 до 2 минут).

2.1.3. Рабочие условия эксплуатации изделия должны отвечать следующим требованиям:

- температура окружающего воздуха от минус 40 до плюс 55 °С;

относительная влажность воздуха до 98 % при плюс 35 °С без конденсации влаги;

атмосферное давление от 84 до 106,7 кПа.

# **2.2 Общие указания о проведении монтажных и пусконаладочных работ**

2.2.1 К монтажу и осуществлению пуско-наладочных работ допускается только прошедший обучение на предприятии – изготовителе контроллера персонал.

2.2.2 Монтаж и пуско-наладочные работы должны осуществляться в соответствии с инструкцией по монтажу и пуску [1].

2.2.3 **Категорически запрещается проведение монтажных и пуско-наладочных работ в присутствии взрывоопасной среды.**

### **2.3 Общие указания по эксплуатации**

2.3.1 В процессе эксплуатации необходимо соблюдать требования настоящего РЭ.

2.3.2 На объекте необходимо наличие заземляющего контура для подключения изделия.

2.3.3 До включения изделия необходимо ознакомиться с разделами «Указание мер безопасности», «Меры безопасности при подготовке изделия к включению» и «Подготовка к работе и порядок работы».

2.3.4 Подключение датчиков и внешних устройств к изделию должно производиться в соответствии с приложением А.

# **2.4 Указание мер безопасности**

2.4.1 При подготовке изделия к работе и его эксплуатации необходимо соблюдать меры безопасности, допускать к обслуживанию и ремонту лиц, прошедшихсоответствующие инструктажи и изучивших настоящее РЭ. Обслуживающий персонал должен помнить, что небрежное или неумелое обращение с изделием, нарушение инструкции и мер безопасности могут вызвать выход изделия из строя.

**2.4.2 Категорически запрещается эксплуатация изделия при открытой крышке и отсутствии заземления корпуса изделия.Открывать крышку изделия следует только убедившись в отсутствии взрывоопасной среды.** 

2.4.3 Все виды монтажных работ изделия следует производить только при отключенном электропитании.

2.4.4 При обслуживании изделия запрещается:

осуществлять вскрытие корпуса изделия при наличии взрывоопасной среды;

производить внутренний осмотр и ремонт изделия при включенном питании;

включать изделие в работу без тщательного осмотра и проверки всех элементов после проведения ремонтных работ;

эксплуатировать неисправноеизделие;

использовать неисправную аппаратуру и инструмент.

2.4.5 Заменаэлементов питания должна производиться вне взрывоопасных помещений.

2.4.6 Подключаемые к контроллеру датчики температуры, давления и другие электротехнические устройства должны иметь искробезопасные электрические цепи по ГОСТ 30852.10 и искробезопасные параметры (уровень искробезопасной электрической цепи и подгруппу электрооборудования), соответствующие условиям применения контроллера во взрывоопасной зоне или удовлетворять требованиям ГОСТ 30852.13.

# **2.5 Обеспечение взрывозащищенности при монтаже изделия**

2.5.1 При монтаже изделия необходимо руководствоваться:

«Правилами устройства электроустановок»;

ГОСТ 30852.13

настоящим руководством и другими руководящими документами.

2.5.2 Перед монтажом изделие должно быть осмотрено. При этом необходимо обратить внимание на следующее:

маркировку взрывозащиты;

отсутствие повреждений корпуса изделия;

наличие всех крепежных элементов.

2.5.3 Подключение датчиков и оборудования должно осуществляться по искробезопасным цепям.

2.5.4 При выборе и прокладке кабелей связи, обеспечивающих подключение к изделию, необходимо руководствоваться ГОСТ 30852.0, ГОСТ 30852.13, ПУЭ.

2.5.5 Параметры подключаемых цепей должны соответствовать указаннымна информационной табличке изделия.

#### **2.6 Меры безопасности при подготовке к включению**

Перед первичным включением изделия необходимо:

произвести внешний осмотр, убедиться в отсутствии механических повреждений и в целостности пломб, проверить комплектность;

проверить состояние, исправность и надежность подключения заземляющих проводов к клеммам заземления изделия;

проверить правильность и надежность подключения ввода от датчиков и отсутствие механических повреждений оболочки соединительных кабелей;

проверить правильность произведенных монтажных работ.

### **2.7 Подготовка к работе и настройка**

Перед первым запуском изделия после длительного хранения необходимо произвести процедуру депассивации литий тионилхлоридных источников питания согласно их технической документации.

Перед установкойна объектеизделиедолжно быть настроено с помощью устройства конфигурирования М100.

2.7.1 Подготовка к настройке изделия

Для подготовки изделия к работе необходимо:

установить SIM карту в разъем X2на плате процессора контроллера;

подключить GSM антенну в разъем XS2на плате процессора контроллера;

подключить М100 к контроллеру в разъём XS1;

настроить работу универсальных каналов измерения;

подать питание на изделие;

произвести настройку изделия.

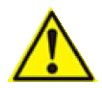

Внимание! Аппаратная настройка универсальных каналов измерения изделия в соответствии с п.2.6.2 должна быть произведена до подключения питания.

2.7.2 Аппаратная настройка универсальных каналов

В ходе аппаратной настройки изделия задаётся режим работы универсальных каналов измерения.

Режим работы универсальных каналов задаётся переключателями S3, S4 для платы процессора и S1…S3 для платы расширения (в исполнении «Стандарт+»). Для подключения датчика температуры переведите движки переключателя в режим **OFF** (рисунок 2.1). Для измерения напряжения в диапазоне от 0,4 до 2 Вдвижки переключателя должны находиться в режиме **ON**.

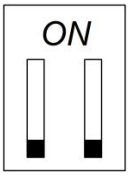

*Рисунок 2.1 Положение движков переключателя для измерения температуры*

# 2.7.3 Общие сведения о настройке с помощью М100

М100 является основным инструментом настройки и проверки работы изделия. Для подключения М100 к модулю используется соединительный кабель АЕТВ.424934.025 (входит в комплект поставки М100). Для подключения М100 к изделию используется разъём XS1.Подключение М100 может производиться к работающему изделию, отключение питания не требуется.

В М100 (рисунок 2.2)имеются 4-х строчный OLED-индикатор (экран) и 8 кнопок, используемые в качестве органов управления. При помощи кнопок осуществляется набор необходимых команд, выбор и редактирование параметров.

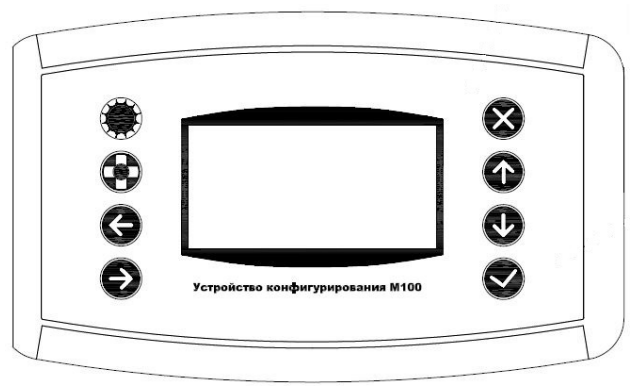

*Рисунок 2.2 Внешний вид М100* 

Настраиваемые параметры изделия разбиты по вложенным меню, отображаемым на экране М100.

Пункты меню располагаются в виде списка с вертикальной прокруткой. Переход между пунктами меню осуществляется нажатием кнопок «ò» и «ñ» М100. Кнопками «ï» и «ð» осуществляется перелистывание меню на страницу назад и вперёд соответственно. Выбор производится кнопкой «P».

При вводе параметра, требующего задания набора символов (например, строка инициализации модема), необходимо выполнить следующие действия:

- установите курсор на место вводимого символа нажатием кнопок «**ï** » и «**ð**»:

- нажмите кнопку «Ë» появится список буквенных, пунктуационных и математических символов, повторное нажатие « $\mathbf{\ddot{E}}$ » вызовет список цифровых символов;

- выберите необходимый символ и вставьте его в строку нажатием кнопки «P»;

- переместите курсор на следующую позицию.

Нажатие кнопки «ð» очищает вводимую строку символов (исключение – настройка модема, где нажатие кнопки « $\delta$ »перебирает предварительные настройки строки инициализации модема, номера телефона дозвона, логина и пароля оператора сотовой связи).

При вводе параметра, требующего значения из предусмотренного списка (например, скорость работы интерфейса связи) перебор осуществляется нажатием кнопок «ò» и «ñ», а выбор  $\mathbf{v}$ **P** 

Задание цифрового значения (например, текущий месяц) производится следующим образом:

- устанавливается курсор на нужную позицию кнопками « $\mathbf{i} \rightarrow \mathbf{u}$ «ð»;

- кнопками « $\dot{\mathbf{O}}$ » и « $\dot{\mathbf{n}}$ » выбирается нужная цифра от 0 до 9;

- перемещается курсор на следующую позицию;

- по окончании ввода подтверждается цифра нажатием кнопки «P».

Нажатие кнопки «Ñ» отменяет введённые настройки в текущем подменю и переводит в меню на уровень выше.

С помощью М100 можно задать следующие настройки:

- адресация изделия;
- параметры связи с ПУ;
- параметры каналов измерения;
- параметры архивирования;
- параметрывнешнего интерфейса;
- значение часов изделия.

# 2.7.4 Переход в режим настройки с помощью М100

Подключите к контроллеру М100 в разъём XS1. Подайте питание на контроллер. Если контроллер не перешёл в режим отображения (на экране М100 не появилась информация о контроллере и текущем времени) нажмите и удерживайте кнопку S2 на плате процессора в течение 2-х секунд – загорится зелёный светодиод, а на экране М100 появится следующая информация:

- название организации изготовителя;
- название контроллера;
- текущие дата и время.

Откройте меню контроллера нажатием кнопки «P» на М100. Выберите пункт **Настройка**. Контроллер произведёт остановку и отключение модема в течение некоторого времени (на экране будет отображаться надпись: «Идёт загрузка»).

2.7.5 Настройка адресации

В меню настройки выберите пункт **Общие**. Откроется меню задания адресации:

**Адрес КП** – адрес контроллера в протоколе СКАТ;

**Адрес ПУ** – адрес ПУ в протоколе СКАТ;

**Управление** – вкл/выкл. передачу управления ПУ после очередного сеанса связи. При передаче управления изделие ожидает от ПУ получения команд. Если передача управления выключена – после сеанса связи изделие переходит в «спящий» режим.

**Совм-ть –** вкл/выкл. режим совместимости со старым набором команд протокола СКАТ. Включается только при работе с устаревшим программный обеспечением ПУ.

**Запись** – сохранение параметров адресации и выход из меню;

**Отмена** – выход из меню без сохранения параметров адресации.

2.7.6 Настройка связи с ПУ

В меню настройки выберите пункт **Связь**. Отроется меню настроек связи:

**Осн. SIM-карта** – настройки основной SIM карты;

# **Рез. SIM-карта** – настройки резервной SIM карты;

- **Настр. GPRS**  настройки связи с ПУ по каналу GPRS;
- **Настр. CSD** настройки связи с ПУ по каналу CSD;

**Возврат** – временной интервал с которым контроллер будет предпринимать попытки переключения с резервной SIM карты на основную;

**Инициатива** – настройки интервала передачи данных на ПУ по инициативе контроллера;

**Активность 1-4**–настройки окон активности контроллера;

**Дежурный** – настройка интервала действия «дежурного» режима;

**Запись** – сохранение параметров связи и выход из меню;

**Отмена** – выход из меню без сохранения параметров.

## *2.7.6.1. Настройки SIM-карт*

Настройка SIM карт осуществляется в меню **Осн. SIM-карта** и **Рез. SIM-карта**которое содержит следующие пункты:

**Режим** – задаётся режим работы SIM-карты. Может приминать следующие значения: GPRS, CSD, Откл;

**PIN код** – задаётся PIN код карты. Если PIN код отключен – данный пункт должен быть пустым;

**Точка доступа** – задаётся точка доступа в GPRS выбранного оператора сотовой связи. Имеются следующие предустановленные значения, задаваемые нажатием кнопки «ð» М100:

- «*Пустая строка*» очистка всех введённых символов;
- *internet* точка для оператора Мегафон;
- *internet.mts.ru* точка для оператора МТС;
- *internet.beeline.ru* точкадля оператора Билайн.

**Логин** – логин доступа в GPRS оператора сотовой связи. Имеются следующие предустановленные значения:

- «*Пустая строка*» очистка всех введённых символов;
- *gdata* логин для оператора Мегафон;
- *beeline*  логин для оператора Билайн;
- *mts*  логин для оператора МТС.

**Пароль** – пароль доступа в GPRS оператора сотовой связи. Имеются следующие предустановленные значения:

- «*Пустая строка*» очистка всех введённых символов;
- *gdata* парольдля оператора Мегафон;
- *beeline*  пароль для оператора Билайн;
- *mts*  парольдля оператора МТС.

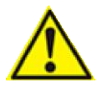

Внимание! Точка доступа, логин и пароль доступа в GPRS выбранного оператора сотовой связи может отличаться от предустановленных. Уточняйте в службе поддержки выбранного сотового оператора.

# *2.7.6.2. Настройка связи с ПУ по каналу GPRS*

Настройка связи с ПУ по каналу GPRS осуществляется в меню**Настр. GPRS**, которое содержит следующие пункты:

**IP-адрес** – IP адрес сервера «ВИКИНГ» в формате IPv4;

**TCP порт** – номер TCP порта, по которому происходит подключение к серверу «ВИКИНГ»;

**PointID** – нередактируемое поле, содержащее 16 разрядное представление адресов ПУ и КП;

- **Логин** логин доступа к серверу «ВИКИНГ»;
- **Пароль** пароль доступа к серверу «ВИКИНГ»;

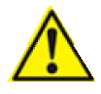

Внимание! Логин и пароль доступа к серверу «ВИКИНГ» должны соответствовать PointID, зарегистрированному на сервере.

**Keep alive** – период передачи сообщений «KEEP ALIVE» на сервер «ВИКИНГ» в секундах.

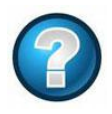

*KEEP ALIVE* – пакет подтверждения соединения клиентом. Если в течение определённого настройками сервера времени не будет получено подтверждение соединения, то клиент будет отключен.

# *2.7.6.3. Настройка связи с ПУ по каналу CSD*

Настройка связи с ПУ по каналу CSD осуществляется в меню**Настр. CSD**, которое содержит следующие пункты:

**Тел. номер** – задаётся телефонный номер SIM карты, установленной в терминале ПУ. Задаётся в международном формате, например, «+790511122233»;

**Попыток** – задаётся количество попыток дозвона и передачи данных ПУ;

**Online** – таймаут поддержания соединения с ПУ в секундах.

# *2.7.6.4. Настройка передачи данных по инициативе контроллера*

Настройка передачи данных по инициативе контроллера осуществляется в меню **Инициатива**, которое содержит следующие пункты:

**Период** – период передачи данных в ПУ в течение суток. Задаётся в виде ЧЧ: ММ: СС, где ЧЧ – часы от 00 до 23, ММ – минуты от 00 до 59, СС – секунды от 00 до 59;

**Смещение** – значение смещения относительно заданного периода передачи данных ПУ. Задаётся в виде ЧЧ: ММ: СС, где ЧЧ – часы от 00 до 23, ММ – минуты от 00 до 59, СС – секунды от 00 до 59.

*2.7.6.5. Настройка окон активности*

Настройка окон активности осуществляется в меню **Активность 1-4**, которое содержит следующие пункты:

**Начало** – начало окна активности. Задаётся в виде ЧЧ: ММ: СС, где ЧЧ – часы от 00 до 23, ММ – минуты от 00 до 59, СС – секунды от 00 до 59;

**Конец** – конец окна активности. Задаётся в виде ЧЧ: ММ: СС, где ЧЧ – часы от 00 до 23, ММ – минуты от 00 до 59, СС – секунды от 00 до 59.

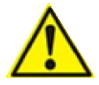

Внимание! Если начало и конец окна активности совпадают, то данное окно активности не используется. Время окон активности может пересекаться. В этом случае контроллер объединит пересекающиеся окна в одно общее окно активности.

2.7.7 Настройка каналов измерения

В меню настройки выберите пункт **Каналы**. Откроется меню настройки каналов измерения:

**Каналы ТИТ** – открывает список каналов телеизмерения;

**Каналы ТС** – открывает список каналов телесигнализации;

**Измер.** – период измерения показаний датчиков. Задаётся в виде ЧЧ: ММ: СС, где ЧЧ – часы от 00 до 23, ММ – минуты от 00 до 59, СС – секунды от 00 до 59;

**Архив.** – период архивирования показаний датчиков. Задаётся в виде ЧЧ: ММ: СС, где ЧЧ – часы от 00 до 23, ММ – минуты от 00 до 59, СС – секунды от 00 до 59;

**Проверка –** включает питание подключенных датчиков для осуществления над ними сервисных операций;

**Запись** – сохранение параметров и выход из меню;

**Отмена** – выход из меню без сохранения параметров.

*2.7.7.1. Настройка параметров каналов телеизмерения* При выборе пункта **Каналы ТИТ**открывается список каналов телеизмерения. Каналы отображаются в виде:

**Канал***номер\_каналатип(шкала)\_измерения*

При выборе канала открывается меню настройки параметров:

**Шкала** – устанавливается шкала измерения, должна соответствовать подключенному датчику;

**Контр. верх** – контролируется ли верхняя уставка канала;

**Верх %** - значение шкалы канала в %, соответствующее верхней уставке;

**Контр. низ** – контролируется ли нижняя уставка;

**Низ %** - значение шкалы канала в %, соответствующее нижней уставке.

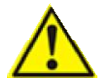

Внимание! Тип шкалы Pt100, 100М и 200Ом доступны только для каналов 1 и 2.

Канал 6 производит измерение выходного напряжения ББП. Шкала измерения от 0 до 6 В.

Канал 7 производит измерения температуры внутри корпуса контроллера.

Каналы измерения температуры имеют шкалу от минус 50°С до плюс 150°С.40°С до плюс 70°С.

*2.7.7.2. Настройка параметров каналов телесигнализации* При выборе пункта **Каналы ТС** открывается список каналов телесигнализации. Каналы отображаются в виде:

**Канал***номер\_каналарежим\_работы*

При выборе канала открывается меню настройки параметров:

**Контроль** – задаётся режим работы канала, может принимать следующие значения: Авар, Изв;

**Норма** – состояние канала, считающееся нормальным.

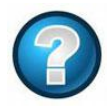

*Аварийный режим ТС* – режим, в котором каналу ТС задано нормальное состояние, при выходе из которого формируется аварийное сообщение. Если канал ТС переходит из авариного в нормальное состояние, формируется известительное сообщение.

*Известительный режим ТС* – режим, в котором не формируется сообщений при изменении состояния ТС.

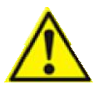

Внимание! Запись в архив осуществляется при изменении состояния ТС в любом режиме работы, но передача аварийного сообщения на ПУ только при изменении аварийного, или при выходе за пределы заданных уставок аналоговых каналов при изменении состояния известительного. ТС

2.7.8 Параметры архивирования

Параметры архивирования задаются в меню **Архив**, которое содержит следующие пункты:

**Каналы** – открывает подменю задания настроек архивирования каналов;

**Очистить** – очищает существующий архив.

Подменю задания настроек архивирования каналов содержит следующие подпункты:

**Каналы ТИТ** – отображает список аналоговых каналов измерения, каждому из которых можно задать режим «Вкл» - канал архивируется или «Откл» - канал не архивируется;

Группы ТС – отображает количество групп архивируемых каналов ТС. По 8 каналов ТС в группе. Значение не редактируется;

**Запись** – сохранение параметров и выход из меню;

**Отмена** – выход из меню без сохранения параметров.

2.7.9 Параметры внешнего интерфейса

В меню настройки выберите пункт **Интерфейс**. Откроется меню настройки внешнего интерфейса:

**Драйвер** – режим работы интерфейса. Может принимать значения:

- *Нет* интерфейс отключен;
- *ЕК2х0* интерфейс работает в режиме обмена с вычислителем ЕК-260/270.

**Режим** – режим работы внешнего интерфейса RS-232 или RS-485;

**Скорость** – скорость обмена данными по интерфейсу в бит/с. Отображается в виде YkX, где Y – тысячи бит/с, X – сотни бит/с. Диапазон от 1200 до 57600 бит/с;

**Данные** – количество бит данных в байте. Может принимать значение от 5 до 8 бит;

**Паритет** – контроль чётности, может принимать следующие значения:

- *Нет* контроль чётности отключен;
- *Чётн* контролируется чётность единичных бит;
- *Нечт* контролируется нечётность единичных бит.  $\sim$

**Стоп бит** – количество стоп бит, может принимать значения 1 или 2;

**Прозр. канал** – включает/отключает режим прозрачного канала по интерфейсу;

**Повтор**–Количество повторов передачи данных вычислителю. Может принимать значение от 1 до 5;

**Начало** – время ожидания начала ответа от вычислителя после передачи ему данных в мс. Может принимать значение от 100 до 10000 мс. Если за указанное время вычислитель не начал передавать ответ данные считаются недоставленными;

**Конец** - время ожидания конца ответа в мс. Может принимать значение от 10 до 5000 мс. Если в течение заданного времени вычислитель не передал данных ответ считается полностью полученным;

**Проверка** – переводит интерфейс контроллера в режим проверки. В этом режиме контроллер возвращает любые полученные данные по интерфейсу. Используется для проверки работоспособности интерфейсаи установки напряжения питания вычислителя;

**Запись** – сохранение параметров и выход из меню;

**Отмена** – выход из меню без сохранения параметров.

2.7.10 Настройка часов

В меню настройки выберите пункт **Часы**. Откроется меню настройки часов контроллера:

**Дата** – настройка даты в формате ДД.ММ.ГГ, где ДД – число, ММ – месяц, ГГ – год;

**Время** – настройка времени в формате ЧЧ: ММ: СС, где ЧЧ – часы, ММ – минуты, СС – секунды;

**Час. пояс** – задаётся часовой пояс региона, в котором работает контроллер.

### 2.7.11 Настройка напряжения питания вычислителя

Выберите пункт меню **Настройка** ► **Интерфейс** ► **Проверка**. Подключите мультиметр в режиме измерения напряжения к клеммам X13.1 и X13.4. Установите требуемое напряжение питания вычислителя с помощью резистора R31. При вращении движка резистора по часовой стрелке напряжение питания увеличивается.

Одновременно с вращением движка резистора контролируйте напряжение мультиметром. Выйдите из режима **Проверка**.

#### **2.8 Контроль измеренных показаний датчиков**

2.8.1 Общие сведения

Контроль показаний датчиков осуществляется с помощью М100. Перейдите в пункт **Данные** основного меню контроллера. Отобразится меню выбора типа каналов измерения:

**Каналы ТИТ** – открывает список каналов телеизмерения;

**Каналы ТС** – открывает список каналов телесигнализации.

2.8.2 Контроль каналов телеизмерения

Выберите пункт **Данные**► **Каналы ТИТ**. Откроется список каналов телеизмерения и измеренные значения. Меню имеет 2 режима отображения каналов телеизмерения:

*Универсальный* – каналы отображаются номерами, начиная с 001. Измеренные значения отображаются в % от шкалы измерения;

*Приведённый* – каналы отображаются в виде измеряемых величин. Измеренные значения отображаются в шкале измерения.

Переключение между режимами отображения осуществляется нажатием кнопки « $\mathbf{E}$ » на М100.

Если не удалось получить измеренное значение, или оно недостоверно канал отображается в универсальном режиме. Вместо измеренного значения выводится «-».

При выборе канала измерения отобразится следующие свойства канала:

**Значение**– измеренное значение в % от шкалы измерения. При недостоверном статусе канала значение 0% означает выход за нижний предел шкалы, 100% – за верхний;

**Статус** – статус измеренного значения. **ОК**, если значение канала достоверно, **FAIL** – если нет.

2.8.3 Контроль каналов телесигнализации

Выберите пункт **Данные** ► **Каналы ТС**. Откроется список каналов телесигнализации и их состояния. Каналы отображаются в порядке нумерации.Состояния: 0, если ТС разомкнут, 1 – если замкнут.

При выборе канала телесигнализации отобразятся следующие данные:

**Значение** – состояние канала телесигнализации. 0, если ТС разомкнут, 1 – если замкнут;

**Статус** – статус измеренного значения. **ОК**, если значение канала достоверно, **FAIL** – если нет:

**Контроль** – отображает режим работы канала ТС: аварийный или известительный;

**Норма** – отображает нормальное состояние канала ТС. Может принимать значения: 0 – разомкнут, 1 – замкнут.

#### **2.9 Сервисные функции контроллера**

2.9.1 Общие сведения

Сервисные функции осуществляется с помощью М100. В меню **Обслуживание**, которое содержит следующие пункты:

**Версии** – отображаются версии ПО и платы контроллера;

**Модем** – отображается информация о модеме и его работе в сети GSM;

**Архив** – отображается информация об архиве;

**Память** – открывает меню доступа к файловой системе контроллера;

**События** – отрывает журнал работы контроллера;

**Статистика** – открывает статистику работы контроллера;

**Диагностика** – отображает состояние компонентов контроллера.

2.9.2 Чтение версий контроллера

При выборе пункта **Обслуживание** ► **Версии** отображается следующая информация:

*Название контроллера*. Если название контроллера содержит аббревиатуру «EXTB» - это значит, что исполнение контроллера предусматривает плату расширения;

**HW:** - версия платы контроллера;

**FW:** - версия ПО контроллера;

**SN:-** серийный номер изделия (если задан).

При нажатии кнопки « $\ddot{\mathbf{E}}$ » на М100 отображается расширенная информация о ПО контроллера:

**MW:** - версия программного модуля измерений;

**CS:** - контрольная сумма программного модуля измерений.

Для исполнения «Стандарт+» следующее нажатие кнопки « $\dot{E}$ » отобразит информацию о плате расширения:

*EXTB* – название платы расширения;

**HW:** - версия платы расширения;

**FW:** - версия ПО платы расширения.

2.9.3 Чтение информации о модеме

При выборе пункта **Обслуживание** ► **Модем**отобразится меню:

**Статус** – отображает информацию о текущем статусе модема,которая содержит текущее состояние, активную SIM карту, текущий режим работы модема, уровень сигнала, название оператора сотовой связи и качество сигнала по 5-бальной шкале.

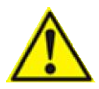

Внимание! Уровень сигнала, название оператора сотовой связи и качество сигнала отображается только при активном модеме.

**Монитор** – отображает информацию о доступных базовых станциях. Работает только при регистрации модема в сети GSM.Содержит от 1 до 7 пунктов по количеству видимых базовых станций. Каждый пункт содержит три числа:

- *СID* идентификатор базовой станции (в 16-ричном виде);
- *ARFCN* абсолютный радиочастотный канал в терминах GSM (в 10-ричном виде);
- *RSSI* уровень сигнала в dbm (в 10-ричном виде).

Базовая станция, к которой в данный момент подключено изделие располагается на первом месте.

При выборе базовой станции открывается список её параметров:

- *МСС*(англ. Mobile Country Code) — код страны, в которой находится БС.Отображается в 10-ричном виде;

- *MNC*(англ. Mobile Network Code) — код мобильной сети. Отображается в 10-ричном виде;

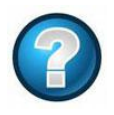

*МСС* в *комбинации с MNC является уникальным идентификатором сотового оператора сетей GSM, CDMA, iDEN, TETRA и UMTS, а также некоторых операторов спутниковой связи.*

- *LAC* (англ. Local Area Code) код локальной зоны. Локальная зона — это совокупность БС, которые обслуживаются одним контроллером базовых станций. Отображается в 16-ричном виде;
- *CID (англ. Cell ID)*  «идентификатор соты». Это параметр, который присваивается оператором каждому сектору каждой БС, и служит для его идентификации. Отображается в 16 ричном виде;
- *BSIC* (BaseStationIdentityCode) код идентификации базовой станции. Отображается в 10-ричном виде;
	- *ARFCN* (англ. AbsoluteRadioFrequencyChannelNumber) абсолютныйкодрадиоканала. Отображается в 10-ричном виде;

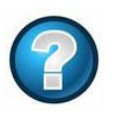

Значение *ARFCN* определяет несущую частоту радиоканала UMTS. Номера от 1 до 124 – это частоты GSM-900. Номера от 975 до 1023 соседние частоты, используемые надстройками над GSM-900 (в МГц это диапазон от 925 до 935). Номера от 512 до 885 – это частоты GSM-1800.

- *RSSI*(англ. ReceivedSignalStrengthIndication) полная мощность принимаемого сигнала, измеренная на приёмнике. Отображается в dbm(децибел относительно 1 милливатта);
	- *TA* (англ. TimingAdvance) параметр компенсации времени прохождения сигнала от телефона до БС. Фактически означает расстояние до БС. Чтобы получить это расстояние, надо умножить значение TA на 547 метров.

**Версия** – отображает версию модема, версию его ПО и IMEI. Если контроллер был перезагружен по питанию – отображается только после инициализации модема.

2.9.4 Чтение информации об архиве

При выборе пункта меню **Обслуживание** ► **Архив** отобразится следующая информация:

**Заполнен** – отображает заполнение памяти архива в %;

**Записей** – отображает количество записей в архиве;

**Всего** – отображает доступное количество записей.

2.9.5 Файловая система контроллера

При выборе пункта меню **Обслуживание** ► **Память** откроется меню доступа к файловой системе:

**Файлы** – открывает список файлов и каталогов в памяти контроллера;

**Статус** – отображает заполнение памяти контроллера файлами в %;

**Форматир**. – выполняет форматирование памяти контроллера. Потребуется код доступа к файловой системе.По умолчанию – «1234».

2.9.6 Просмотр журнала событий

При выборе пункта **Обслуживание** ► **События** открывается меню доступа к журналу событий:

**Просмотр** – открывает список событий контроллера. При выборе события открывается полное описание, содержащее номер события, дату и время, источник события (**USER** – пользователь, **LOCL** – контроллер, **REMT** – удалённый пользователь), результат выполнения операции и описание выполненной операции;

**Очистка** – выполняет очистку журнала событий. Потребуется код доступа. По умолчанию – «1234».

2.9.7 Просмотр статистики обмена

При выборе пункта **Обслуживание** ► **Статистика**открывается меню просмотра статистики обмена:

**Связь** – открывает статистику обмена через модем;

**Интерфейс** – открывает статистику обмена повнешнему интерфейсу.

Статистика обмена отображается в виде количества переданных и принятых пакетов. При выборе пункта **Передано** или **Принято**отобразится информация об общем количестве принятых и переданных пакетов, а также о количестве пакетов по прозрачному каналу или по протоколу СКАТ.

2.9.8 Диагностика компонентов контроллера

При выборе пункта Обслуживание ► Диагностика откроется список компонентов контроллера и их состояние:

**FLASH** – FLASH память;

**FRAM** – FRAM память;

- **RTC** часы;
- **TERM** термодатчик;
- **EXTB**–плата расширения (для исполнения «Стандарт+»).

Состояние **ОК** означает, что компонент работает нормально, **FAIL** – компонент работает с ошибками.

# **2.10 Использование изделия в штатном режиме**

Штатным режимом функционированияизделия является автономная работа, в ходе которой выполняется контроль подключенных датчиков и вычислителей, а также обмен данными с ПУ по каналам GSM.

Для обмена данными с ПУ применяется протокол СКАТ или собственный протокол подключенного вычислителя.

Передача данных изделием производится с периодом, заданным при настройке, по изменению состояния датчика телесигнализации или при нарушении штатных параметров контролируемого объекта. В остальное время изделие находится в режиме «сна» для обеспечения максимального срока службы батарей.

Контроллер позволяет задать до 4 интервалов активности в сутки, в течении которых он будет доступен для удалённого доступа и опроса параметров по инициативе ПУ.

Обязательным условием надлежащего функционирования изделия является его установка в зоне уверенного приема сигнала от базовых станций выбранного сотового оператора.Наличие зоны уверенного приема в месте установки изделия увеличивает срок службы батарей питания.

Изделие допускает подключение внешних GSMантенн разных типовс разъёмом SMA.

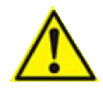

Внимание! При установке контроллера в приграничных районах возможна регистрация в сети чужого сотового оператора, что может привести к значительному перерасходу денежных средств и/или к нестабильной работе контроллера. Подробности уточняйте в службе поддержки выбранного оператора сотовой связи.

Изделие позволяет установить 2 SIM карты, в том числе, разных операторов сотовой связи. Основной считается SIM карта, установленная в разъём X2, резервной – в X3.

При необходимости передачи данных контроллер предпринимает 3 попытки связи через основную SIM карту.После 3-х неудачных попыток переключается на резервную. При работе на резервной SIM карте контроллер с заданным периодом проверяет работу основной. При восстановлении канала связи через основную SIM карту контроллер переключается на неё с резервной.

Для передачи данных контроллер может использовать каналы связи GSM/CSD и GSM/GPRS.

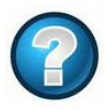

*CSD –* стандарт передачи данных в сети GSM с коммутацией каналов. При использовании CSD информация передается по одному выделенному и закрепленному за CSDсоединением каналу. Тарификация CSD-услуг не зависит от объема переданных и полученных данных

*GPRS*– технология мобильной связи GSM, осуществляющая пакетную передачу данных. GPRS позволяет пользователю сети сотовой связи производить обмен данными с другими устройствами через Интернет. GPRS предполагает тарификацию по объёму переданной/полученной информации.

Для работы по каналу CSD даннуюуслугу необходимо активировать дополнительно перед началом эксплуатации изделия. У разных сотовых операторов даннаяуслуга может иметь различное название. Подключить услугу «передача данных CSD» можно через службу поддержки сотового оператора. Обмен данными по каналу CSD осуществляется через GSM терминал (например, MOXA OnCell G2151l).

Для работы по каналу GPRS необходим программный сервер соединений «ВИКИНГ» и подключенная услуга мобильного доступа к сети интернет.

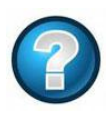

*Сервер «ВИКИНГ»* – выделенный сервер со статичным адресом в сети Internet. Доступ к серверу осуществляется по локальному или глобальному IP-адресу через заданный TCP порт. Сервер осуществляет обмен данными с распределёнными клиентами по каналам GPRS или Ethernet.

При работе изделия по каналу GPRSсохраняется возможность соединения с ним по каналу CSD (например, для осуществления сервисных операций). При этом обмен данными по каналу GPRS приостанавливается до момента прекращения обмена по каналу CSD, после чего происходит повторное подключение к серверу «ВИКИНГ».

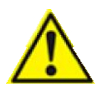

Внимание! Возможность одновременной работы по каналам CSDи GPRSможет быть ограничена оператором сотовой связи.

При работе изделия необходимо следить за наличием денежных средств на счету SIM-карты и своевременно пополнять его.Кроме того, может существовать порог, при котором происходит отключение услуги предоставления канала передачи данных, в этом случае сумма денежных средств не должна опускаться ниже данного порога.

Если при эксплуатации изделие подвержено длительному воздействию отрицательных температур, то необходимо применять SIM-карты с расширенным температурным диапазоном.

Напряжение ББП должно находиться в диапазоне (3,6 – 0,8) В, при его снижении ниже 3 В необходимо произвести замену батарей не позднее 2-3 суток.

В процессе эксплуатации изделия необходимо следить за правильностью хода часов на компьютере ПУ. При каждом сеансе связи АК-500 корректирует собственные часы реального времени, производя синхронизацию с ПУ.Изменение значения часов ПУ может привести к потере данных, т.к.при записи измеренных значений в память изделие формирует временную метку на основе показаний часов в момент опроса и сравнивает с последней записанной.При переводе часов изделия назад сформированная временная

меткабудетиметь меньшее значение, чем последняя записанная в память. Данные с такой меткой не будут сохраняться и передаваться на ПУ, пока дата и время изделия не превысят значения последней записанной в память временной метки.При переводе часов изделия вперёд первая сформированная и записанная в память временная метка будет иметь значение больше текущих времени и даты. В случае исправлениячасовконтроллера данные с датчиков не будут сохраняться и передаваться на ПУ, пока дата и время изделия не превысят значения последней записанной в память временной метки.

При работе нескольких изделий на один терминал ПУ по каналу CSD возможна ситуация,когда изделия одновременно попытаются установить соединение и передать данные. Так как канал связи CSD допускает только одно соединение в каждый момент времени, канал будет занят первым дозвонившемся изделием.Для устранения описанного явления всем изделиям, работающим на один модем, необходимо установить разные смещения периода выхода на связь, кратные среднему времени соединения с ПУ.Время установления соединения и передачи данных зависит от конфигурации и загруженности сети сотового оператора, а также от объёма передаваемых данных и составляет не менее 1 минуты на изделие.

При необходимости контроля большого количества изделий одним ПУ по каналу CSDрекомендуется подключать дополнительные GSMтерминалы к ПК. Контролируемые данным ПУ изделия разбиваются на группы и настраиваются на разные терминалы. Рекомендуемое количество изделий в группе, передающей данные на ПУ через один модем – не более 50.Подключение дополнительных GSM терминалов влечёт за собой необходимость настройки программы сбора данных – добавления новых направлений связи ПУ с группойизделий.

В случае задания нового направления передачи данных в процессе эксплуатации изделия, контроллер передаст по нему все накопленные архивные данные. При больших объёмах накопленных данных их передача может занимать продолжительное время. Если архивные данные не несут критическиважной информации,допускается очистить архив контроллера.

Опрос подключенного вычислителя возможен только в заданные интервалы активности.

# **3 ТЕХНИЧЕСКОЕ ОБСЛУЖИВАНИЕ**

# **3.1 Общие указания**

Техническое обслуживание (далее ТО) изделия должно осуществляться в соответствии сГОСТ 30852.16.

ТО проводится с целью поддержания работоспособности или исправности изделия в течение всего срока его службы.

При эксплуатации изделия должны производиться следующие виды обслуживания:

периодическое ТО;

регламентированное ТО;

неплановое ТО.

Периодическое ТОпроизводится не реже одного раза в год.

Регламентированное ТО включает в себя поверку и проведение технического освидетельствования изделия. Поверка изделия проводится с интервалом 4 года. Техническое освидетельствование проводится с интервалом 2 года, после ремонта или модернизации изделия.

Неплановое ТОпо устранению неисправностей производится немедленно при обнаружении неисправности.

При проведении ТО необходимо соблюдать правила предосторожности, указанные в п. 2.3 настоящегоруководства.

Все проверки, следует проводить в нормальныхусловиях:

- температура воздуха плюс  $(25\pm10)$  °C;

относительная влажность воздуха от 45 до 80 %;

атмосферное давление от 630 до800 мм рт. ст.

Допускается проведение ТО в других условиях,если они не выходят за пределы допустимых. При этом значения величин, характеризующих эти условия, не должны выходить за пределы рабочих условий применения контрольно-измерительных приборов и аппаратуры (КИПиА).

При устранении неисправностей в работе изделия необходимо руководствоваться указаниями п.1.3 настоящего РЭ.

Ремонт изделия производится предприятием – изготовителем.

С момента введения изделия в эксплуатацию служба эксплуатации должна вести учет его работы в соответствующем разделе прилагаемого к изделию формуляра[2].

По истечении 60% срока эксплуатации необходимо проводить капитальный ремонт.

# **3.2 Требова**н**ия к обслуживающему персоналу**

Для обслуживания изделия должны допускаться только специалисты, прошедшие соответствующееобучение на предприятии – изготовителе контроллера, а также подготовку по работе с электрооборудованием, имеющим взрывозащиту различных типов. Персонал должен изучить способы монтажа, а также соответствующие технические нормы и правила эксплуатационной документации на электрооборудование. Подготовка персонала должна включать знание общих принципов классификации взрывоопасных зон.

В обязанности обслуживающего персонала входит:

- систематический контроль состояния и работы изделия;
- выяснение причин отказов в работе изделия и их устранение;
- проведение ТО изделия;
- ведение технической и отчетной документации.

# **3.3 Порядок технического обслуживания**

Плановое ТО изделия в процессе эксплуатации должно проводиться не реже одного раза в год. Интервал может быть сокращён по решению службы эксплуатации в зависимости от условий эксплуатации и анализа результатов проведения ТО.

При выполнении ТО необходимо выполнять указания мер безопасности, приведенные в п. 2.3 – 2.5 настоящего РЭ.

Периодическое ТО включает в себя проверку состояния изделия и подключенного оборудования, проведение работ по предупреждению возможных неисправностей.

ТО подключенных вычислителей производится в соответствии с эксплуатационной документацией на устройство.

Проверка состояния изделия разделяется на 2 вида:

- непосредственная проверка проверка, выявляющая дефекты, которые обнаруживаются визуально без отключения питания изделия;
- детальная проверка проверка, выявляющая дефекты, для обнаружения которых необходимоприменение дополнительных средств, инструментов и КИПиА.

Содержание проверок указано в таблице 1.

Таблица 1. Содержание проверок(Д – детальная проверка, Н– непосредственная проверка)

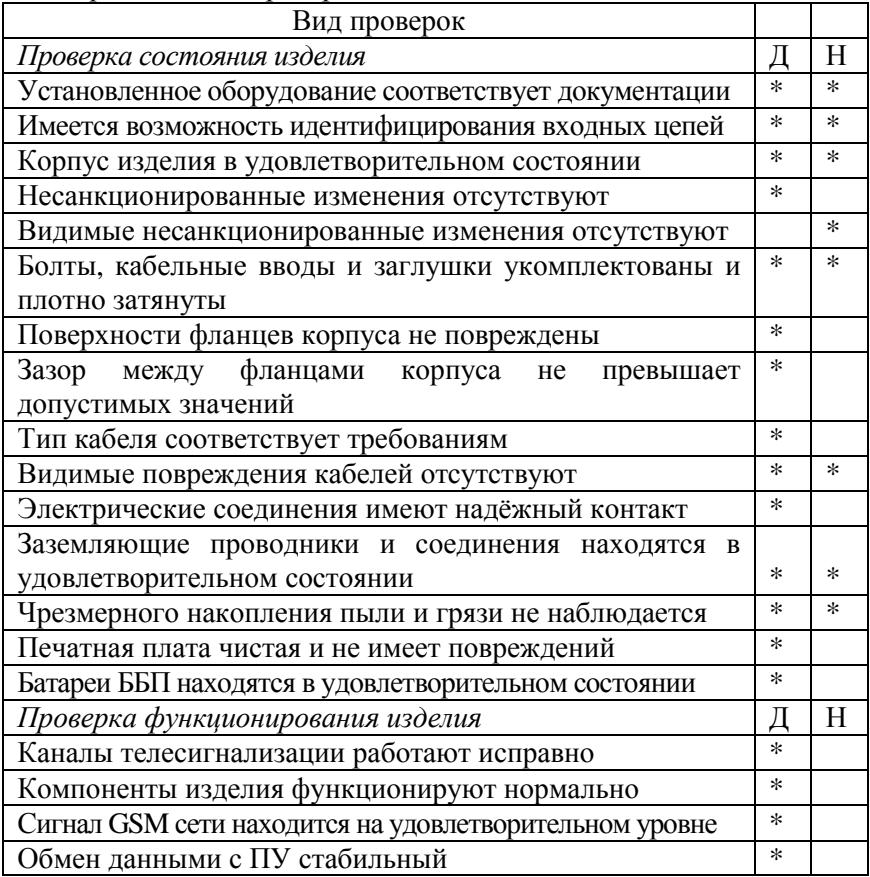

По окончании ТО необходимо очистить фланцы крышки корпуса от силиконовой смазки и нанести повторно.

Результаты выполнения технического обслуживания должны заноситься в журнал учета технического обслуживания.

### **3.4 Непосредственная проверка**

#### 3.4.1 Общие сведения

Непосредственная проверка проводится не реже 1 раза в год при нормальном функционировании изделия. По результатам непосредственной проверки может быть принято решение о проведении детальной проверки.

Непосредственная проверка исключает останов работы изделия и проводится визуальным осмотром.

При отрицательных результатах непосредственной проверки проводятся мероприятия по устранению выявленных дефектов.

### 3.4.2 Установленное оборудование соответствует документации

Сверьте заводской номер изделия с указанным в документации. Убедитесь, что подключенные датчики, вычислитель и GSMантенна соответствуют проектной документации. Не допускается эксплуатация изделия с подключенным оборудованием, отличным от заявленного в проектной документации.

### 3.4.3 Имеется возможность идентифицирования входных цепей

Убедитесь в наличии идентификационных бирок (или иных информационных элементов) на входных цепях. Убедитесь, что информация легко читаема. При необходимости обновите идентификационную информацию.

### 3.4.4 Корпус изделия в удовлетворительном состоянии

Убедитесь, что корпус изделия не имеет дефектов, нарушающих степень взрывозащиты и защиты от пыли и влаги. Не допускается эксплуатация изделияпри непрошедшем проверку корпусе.

#### 3.4.5 Видимые несанкционированные изменения отсутствуют

Внимательно осмотрите установленное оборудование на наличие несанкционированных изготовителем изменений конструкции. Не допускается эксплуатация изделия с несанкционированными изготовителем изменениями конструкции изделия и подключенного к нему оборудования.

### 3.4.6 Болты, кабельные вводы и заглушки укомплектованы и плотно затянуты

Убедитесь в наличии всех предусмотренных конструкцией изделия болтов. Убедитесь в наличии всех указанных документации кабельных вводов и/или заглушек. Убедитесь, что все болты, кабельные вводы и заглушки в удовлетворительном состоянии и плотно затянуты. При необходимости замените болты. При необходимости затяните болты, кабельные вводы и заглушки.

3.4.7 Видимые повреждения кабелей отсутствуют Убедитесь, что кабели не имеют повреждений изоляции. Не допускается эксплуатация кабелей с повреждениями изоляции.

> 3.4.8 Заземляющие проводники и соединения находятся в удовлетворительном состоянии

Убедитесь, что заземляющие проводники не имеют повреждений. Убедитесь, что заземляющие соединения имеют надёжный контакт. Убедитесь, что заземляющие проводники соответствуют проектной документации.

> 3.4.9 Чрезмерного накопления пыли и грязи не наблюдается

Убедитесь, что изделие находится в чистоте, не накапливает пыли и грязи. При необходимости произведите чистку изделия.

# **3.5 Детальная проверка**

3.5.1 Общие сведения

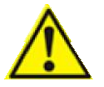

Внимание! Детальная проверка должна проводиться вне взрывоопасной зоны.

Детальная проверка производится при техническом освидетельствовании илирешением службы эксплуатации по результатам непосредственной проверки.

При отрицательных результатах проверки изделие не допускается к дальнейшемуиспользованию до устранения выявленных дефектов.

При проведении детальной проверки производится открытие крышки корпуса и останов изделия.Детальная проверка производится с применением средств и инструментов, указанных в таблице 2.Допускается использовать оборудование аналогичное по характеристикам.

Проверка состояния изделия производится при отключенном питании, проверка функционирования – при подключенном питании изделия и открытой крышке корпуса.По результатам детальной проверки может быть принято решение о необходимости ремонта изделия.

Таблица 2

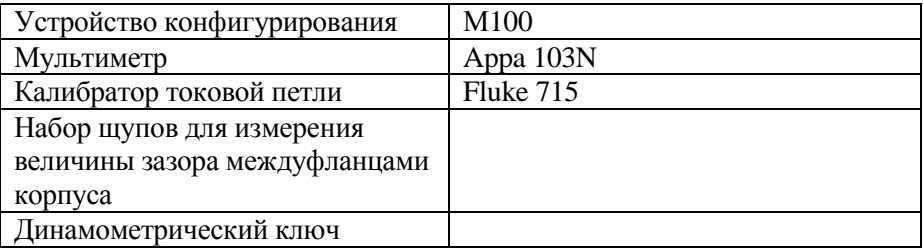

По окончании проверки необходимо восстановить взрывобезопасность изделия в соответствии с инструкцией [1].

Продолжительность детальной проверки не более 1 часа.

3.5.2 Установленное оборудование соответствует документации

Аналогично п. 3.4.2.

3.5.3 Имеется возможность идентифицирования входных цепей

Аналогично п.3.4.3.

3.5.4 Корпус изделия в удовлетворительном состоянии

Аналогично п. 3.4.4.

3.5.5 Несанкционированные изменения отсутствуют Аналогично п.3.4.5.

3.5.6 Болты, кабельные вводы и заглушки комплектованы и плотно затянуты Аналогично п.3.4.6.

> 3.5.7 Поверхности фланцев корпуса не повреждены (для исполнений типа «М»)

Очистите фланцы корпуса от смазки используя неметаллические скребки и очищающие жидкости, не вызывающие коррозию. Убедитесь в отсутствии повреждений и образования коррозии фланцев корпуса.

3.5.8 Зазор между фланцами корпуса не превышает допустимых значений (для исполнений типа «М»)

После проверки по п. 3.5.7 закройте крышку корпуса и закрутите болты в соответствии с инструкцией [2]. Произведите измерение величины зазора между фланцами корпуса. Зазор не должен превышать 0,15 мм.

3.5.9 Тип кабеля соответствует требованиям Убедитесь, что типы используемых кабелей соответствуют указанным в проектной документации.

3.5.10 Видимые повреждения кабелей отсутствуют Убедитесь, что оболочка используемых кабелей не повреждена.

> 3.5.11 Электрические соединения имеют надёжный контакт

Проверьте и, при необходимости, затяните клеммные соединения на плате процессора контроллера.

- 3.5.12 Заземляющие проводники и соединения находятся в удовлетворительном состоянии Аналогично п. 3.4.8.
	- 3.5.13 Чрезмерного накопления пыли и грязи не наблюдается

Аналогично п. 3.4.9.

3.5.14 Печатная плата чистая и не имеет повреждений Внимательно осмотрите плату процессора изделия. На ней не должно быть повреждений, грязи, следов жидкостей и т.д. Защитные крышки элементов искрозащиты должны быть целыми. Не должно быть вздутия конденсаторов и батареи часов реального времени.

### 3.5.15 Батарея питания находятся в удовлетворительном состоянии

Убедитесь, что элементы питания в удовлетворительном состоянии,нет следов протекания электролита, вздутия, предохранитель (при его наличии) цел. При необходимости замените элементы питания. По окончании проверки соберите батарею, соблюдая полярность подключенияэлементов питания.

52

3.5.16 Каналы телесигнализации работают исправно Проверьте срабатывание телесигнализации замыкая/размыкая контакты каналов ТС и контролируя их состояние с помощью М100.

> 3.5.17 Компоненты изделия функционируют нормально

Проведите диагностику компонентов контроллера в соответствии с п 2.8.8 РЭ. Проверьте, что все компоненты находятся в состоянии **ОК**.

> 3.5.18 Сигнал GSM сети находится на удовлетворительном уровне

Проверьте работу модема в соответствии с п. 2.8.3 РЭ. Качество сигнала не должно быть ниже 2-х баллов.

### 3.5.19 Обмен данными с ПУ стабильный

Для проведения проверки изделие должно находиться в штатном рабочем режиме. Принудительно запустите обмен данными с ПУ, изменив состояние любого канала ТС. Удостоверьтесь, что контроллер передал данные в ПУ. Дождитесь перехода изделия в «спящий» режим. Повторите проверку 9 раз. Обмен данными считается стабильным, если ПУ получило все сообщения.

## **3.6 Поверка**

3.6.1. Операции поверки

При проведении поверки изделия выполняются следующие операции:

внешний осмотр;

опробование;

проверка погрешности каналов измерения напряжения  $\mathbf{L}^{\text{max}}$ снимаемого с выходов датчиков давления;

 $\overline{a}$ проверка идентификационных данных программного обеспечения.

Интервал между поверками – 4 года.

### 3.6.2. Средства для выполнения поверки

При поверке каналов измерения следует применять средства, указанные в таблице 3. Допускается использование средств, отличных от указанных, если они удовлетворяют требованиям методики

#### *АК-500.Руководство по эксплуатации Версия 3.1*

поверки. Для отображения измеряемых величин должен использоваться персональный компьютер с предварительно настроенным программным обеспечением ПУ.

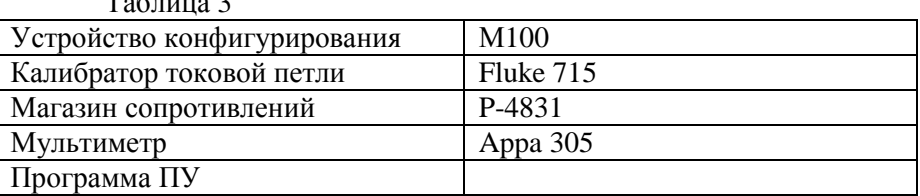

 $T_0$ блица 2

#### 3.6.3. Требования безопасности

При проведении поверки необходимо соблюдать требования безопасности, предусмотренные «правилами технической эксплуатации электроустановок потребителей», «правилами техники безопасности при эксплуатации электроустановок потребителей», ГОСТ 12.2.007.0, ГОСТ 12.2.007.3, «Безопасность электрического оборудования для измерения, управления и лабораторного применения» ГОСТ 12.2.091, указаниями по технике безопасности, приведенными в п.2.3 настоящего руководства.

3.6.4. Условия поверки и подготовка к ней

Перед проведением поверки необходимо изучить настоящее руководство по эксплуатации. Все операции поверки должны проводиться в нормальных климатических условиях (п. 3.1).

Перед поверкой изделие должно находиться в помещении при температуре от 15 до 30°С не менее 2 часов и в нормальных условиях не менее 1 часа.

Универсальные каналы измерения поверяются во всех возможных режимах измерения.

3.6.5. Проведение поверки

#### *3.6.5.1. Внешний осмотр*

Проверяют маркировку изделия и его комплектность.

Не допускаются к дальнейшей поверке изделия, если при их осмотре обнаружены следующие дефекты:

отсутствуют, не закреплены или повреждены части изделия;

внутри изделия находятся незакрепленные детали, имеются повреждения, нарушения изоляции.

# *3.6.5.2. Опробование*

Включите ПУ и проверьте обмен данными с поверяемым изделием. Изделие бракуется, если на каждые десять сеансов связи с ПУ поверяемому изделию не удается передать более двух измерений.

# *3.6.5.3. Проверка погрешности каналов измерения*

Переведите универсальные каналы измерения в режим 0-2 В. Для проверки погрешности измерения напряжения подайте на клеммы ХР3 напряжение, контролируемое эталонным вольтметром. Изменяя выходное напряжение источника U в соответствии с таблицей 3, контролируйте измеренные изделием значения.

Рассчитайте абсолютную погрешность измерения напряжения для каждого канала по формуле (1) и занесите в таблицу 4:

$$
\Delta x = |U_{H3M} - U|.\tag{1}
$$

Рассчитайте приведённую погрешность измерения напряжения для каждого канала по формуле (2) и внесите в таблицу 4:

$$
dx = \Delta x / Xn \cdot 100\% \tag{2}
$$

где Δx – абсолютная погрешность измерения напряжения, Xn – нормирующее значение, которое зависит от типа шкалы измерительного прибора и определяется по его градуировке, для контроллера АК-500 Xn = 2.

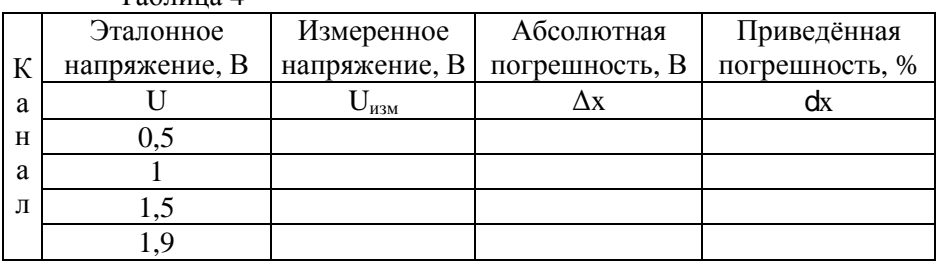

 $Ta6$ пина  $\Lambda$ 

Для проверки погрешности измерения температуры подключите магазин сопротивления ко входу канала измерения температуры в соответствии с приложением А.

Переключите универсальные каналы измерения в режим ТСМ-100. Устанавливая значения сопротивления в соответствии с таблицей 5, считайте с монитора ПК показания температуры Т 0 изм.

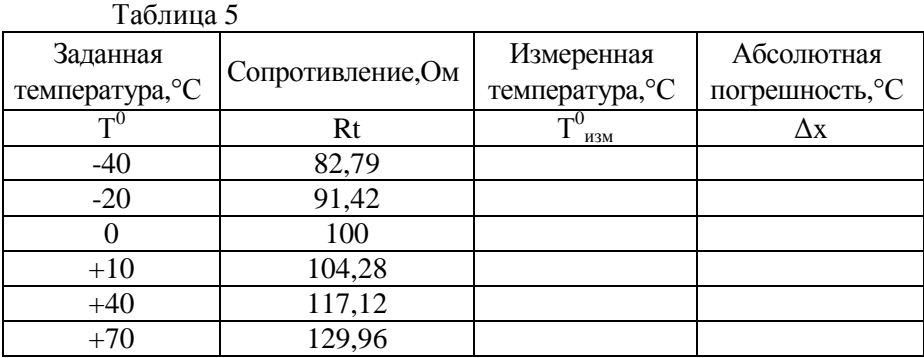

Определите абсолютную погрешность измерения температуры по формуле (3) для каждого канала и полученные значения внесите в таблицу 5:

$$
\Delta x = |T^0_{\text{H3M}} - T^0|,\tag{3}
$$

где  $\Delta x$  – абсолютная погрешность измерения температуры °С.

Переключите универсальные каналы измерения в режим ТСП-100.Устанавливая значения сопротивления в соответствии с таблицей 6, считайте с монитора ПК показания температуры  $T_{\text{max}}^0$ .

Определите абсолютную погрешность измерения температуры по формуле (3) для каждого канала и полученные значения внесите в таблицу 6

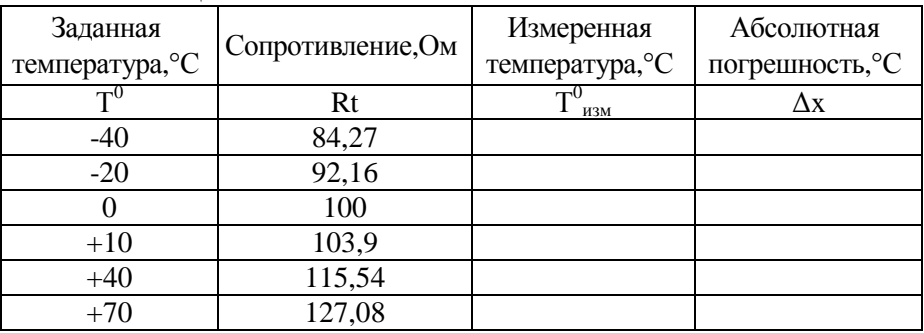

Таблица 6

Изделие считают прошедшим поверку успешно, если приведенная погрешность измерения напряжения для каждого канала не превысит 0,5%, абсолютная погрешность измерения температуры – 1°С.

*3.6.5.4. Проверка идентификационных данных программного обеспечения*

Подключите к контроллеру М100. Переведите контроллер в режим отображения. В соответствии с п. 2.8.2 прочитайте версию программного модуля измерения. Проверка считается успешной, если версия программного модуля измерений соответствует указанной в таблице 7.

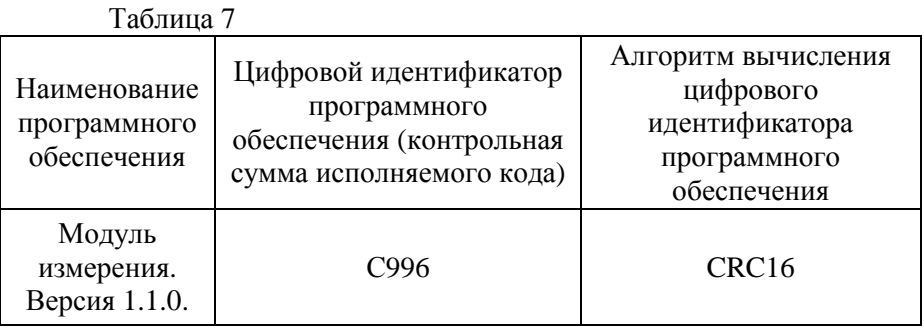

3.6.6. Оформление результатов поверки

3.6.6.1. При положительных результатах поверки оформляется свидетельство о поверке, делается запись в таблице 8 формуляра и наносятся знаки поверки:

в виде наклейки - на свидетельство о поверке;

в виде оттиска - на наклейку, установленную на заглушку разъёма программирования центрального процессора контролера с автономным питанием АК-500 и в таблице 8 формуляра.

3.6.6.2. При отрицательных результатах поверки свидетельство о поверке аннулируется, знаки поверки гасятся и выдаётся извещение о непригодности.

# **3.7 Капитальный ремонт**

По истечении 60% срока эксплуатации изделия необходимо проводить капитальный ремонт.

Капитальный ремонт проводится с целью предупреждения неисправностей, вызванных усталостью материалов.

# **3.8 Консервация**

Консервация изделия осуществляется в следующем порядке:

- $\omega_{\rm{eff}}$ откройте крышку изделия;
- отключитеББП, отсоединив его от разъема XP1;  $\omega_{\rm{eff}}$
- отключите все внешние цепи;
- освободите изделие от креплений;
- закройте крышку;

обернитеизделие подпергаментной бумагой и  $\omega_{\rm{eff}}$ полиэтиленовой пленкой. Упакуйте изделие в штатную тару.

# **4 ТРАНСПОРТИРОВАНИЕ И ХРАНЕНИЕ**

### **4.1 Транспортирование изделия**

Изделия должны транспортироваться в соответствии с требованиями ГОСТ 26.205 всеми видами транспорта в крытых транспортных средствах.

Перед транспортированием изделие должно быть упаковано в транспортную тару в соответствии с п. 1.5 и надежно закреплено. Во время погрузочно-разгрузочных работ и транспортирования ящики не должны подвергаться резким ударам и воздействию атмосферных осадков.

Условия транспортирования: температура окружающей среды от минус 50 до плюс 55°С. Влажность воздуха до (95 ± 3) % при температуре плюс 35°С.

#### **4.2 Хранение изделия**

Хранение изделия должно осуществляться в закрытых отапливаемых помещениях в соответствии с требованиями ГОСТ P 52931 в условиях хранения 1 по ГОСТ 15150.

Изделие без упаковки или в потребительской таре допускается хранить в отапливаемых и вентилируемых складах и хранилищах с кондиционированием воздуха, расположенных в любых макроклиматических районах при температуре окружающего воздуха от плюс5 до плюс40 °С и относительной влажности до 80 % при температуре плюс25 °С и более низких без конденсации влаги.

Помещение не должно содержать паров кислот и щелочей и других агрессивных элементов, вызывающих коррозию металла.

# **ПРИЛОЖЕНИЕА**

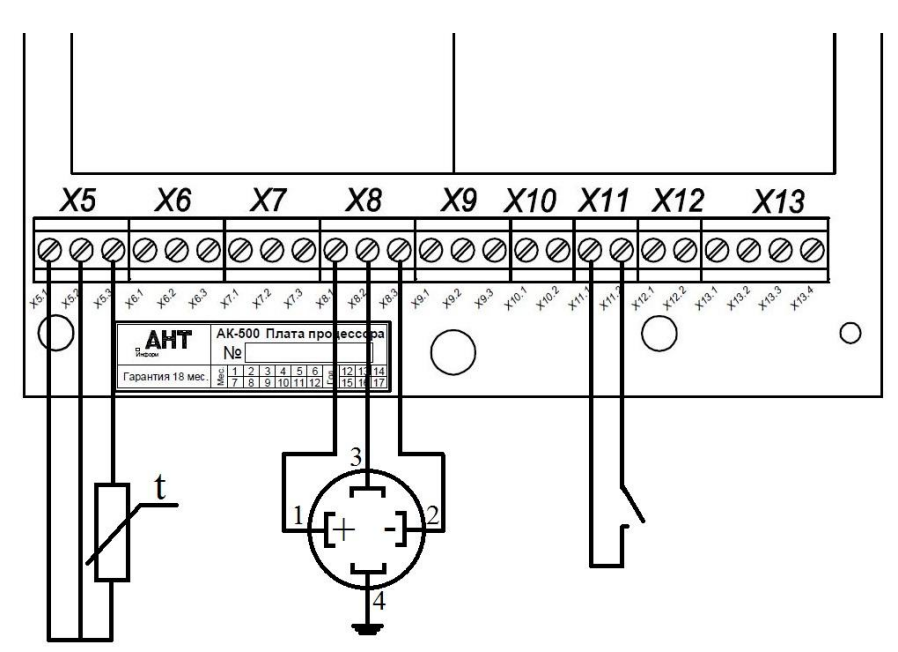

#### Клеммы внешних подключений

*РисунокА.1 Пример подключения к АК-500 датчиков температуры ТСМ-100/ТСП-100, датчика давления 415-ДИ и датчика сигнализации*

Разъёмы X5 и X6 используются для подключения датчиков к универсальным каналам измерения. X7 – X9 для подключения датчиков давления.  $X10 - X12 - \mu$ ля дискретных каналов.  $X13 - \mu$ разъём для подключения вычислителей повнешнему интерфейсу.

Датчики температуры подключаются в соответствии с таблицей А.1. Датчики давления подключаются в соответствии с таблицей А.2. Датчики сигнализации подключаются в соответствии с таблицей А.3. Вычислители подключаются в соответствии с таблицей А.4.

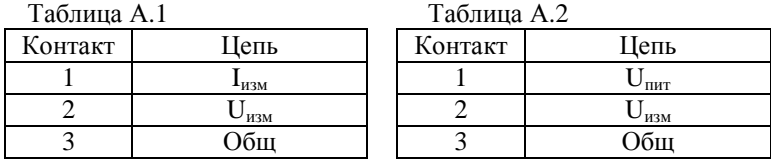

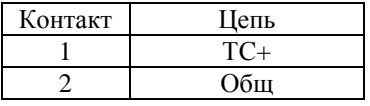

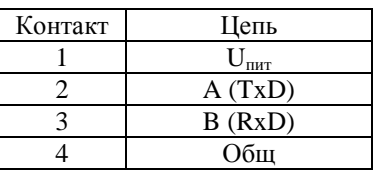

# **ПЕРЕЧЕНЬ ДОКУМЕНТОВ**

1. Контроллер с автономным питанием АК-500.Инструкция по монтажу и пуску. АЕТВ.426400.001 ИМ.

2. Контроллер с автономным питанием АК-500. Формуляр. АЕТВ.426400.001 ФО.

3.

# **ПЕРЕЧЕНЬ СОКРАЩЕНИЙ**

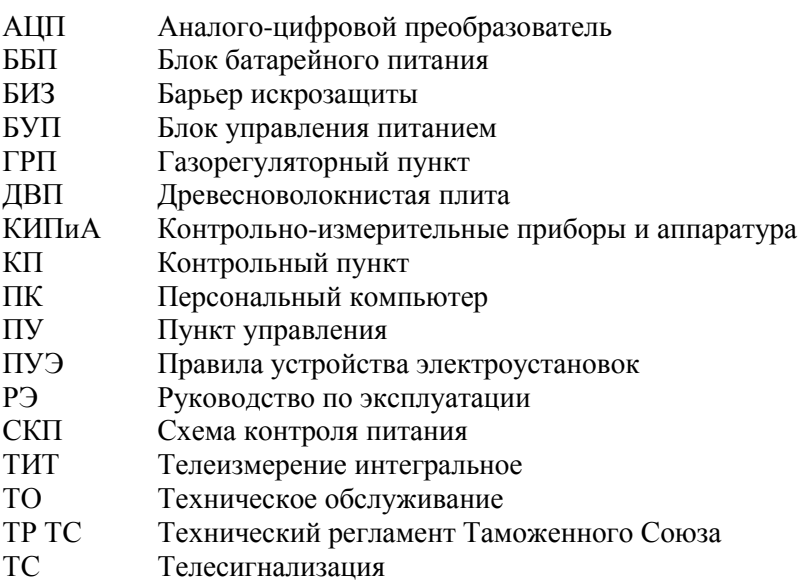

# **ИСТОРИЯ ДОКУМЕНТА**

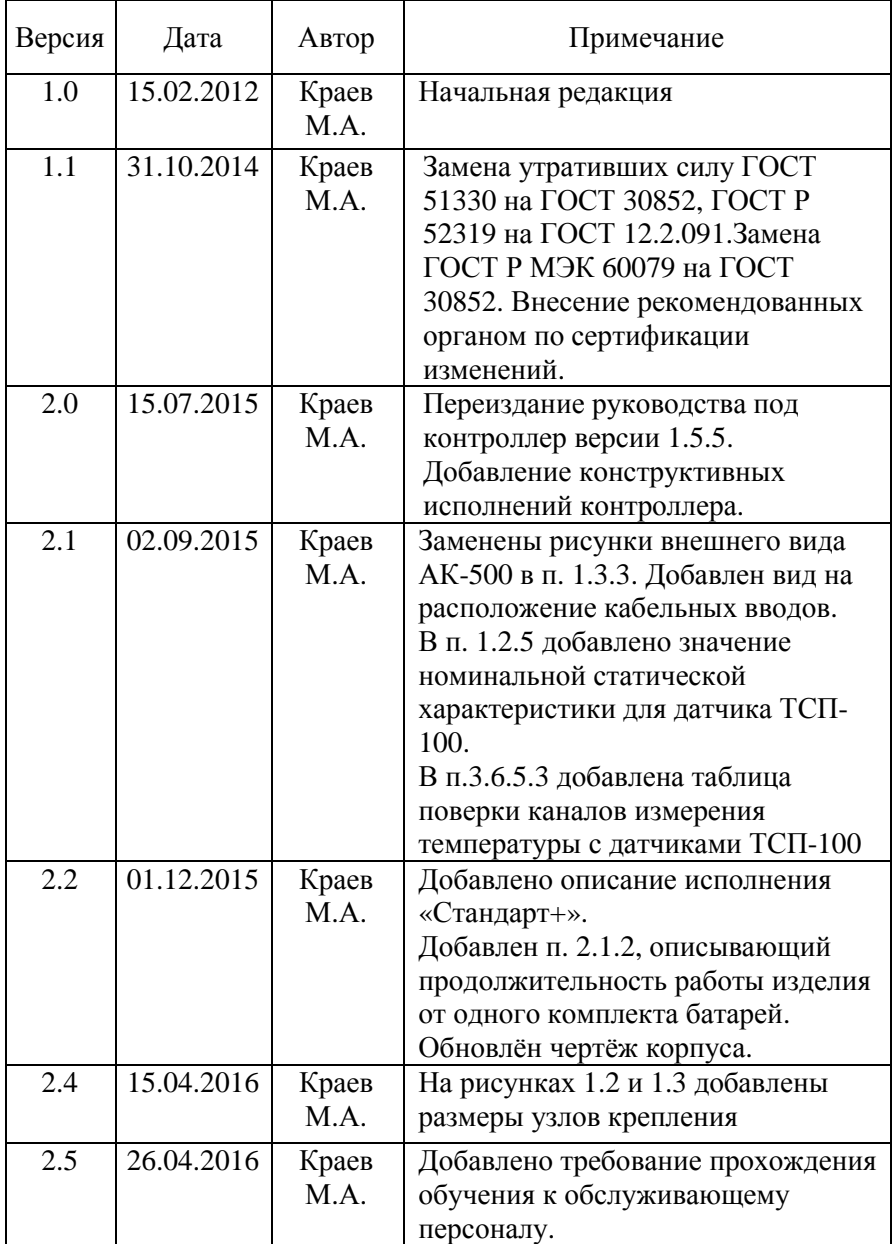

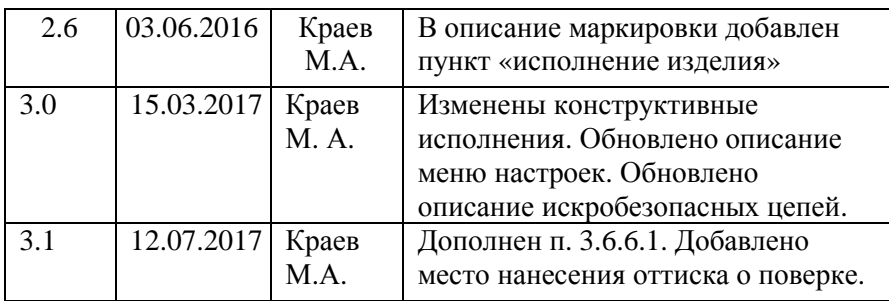

# **ЛИСТ РЕГИСТРАЦИИ ИЗМЕНЕНИЙ**

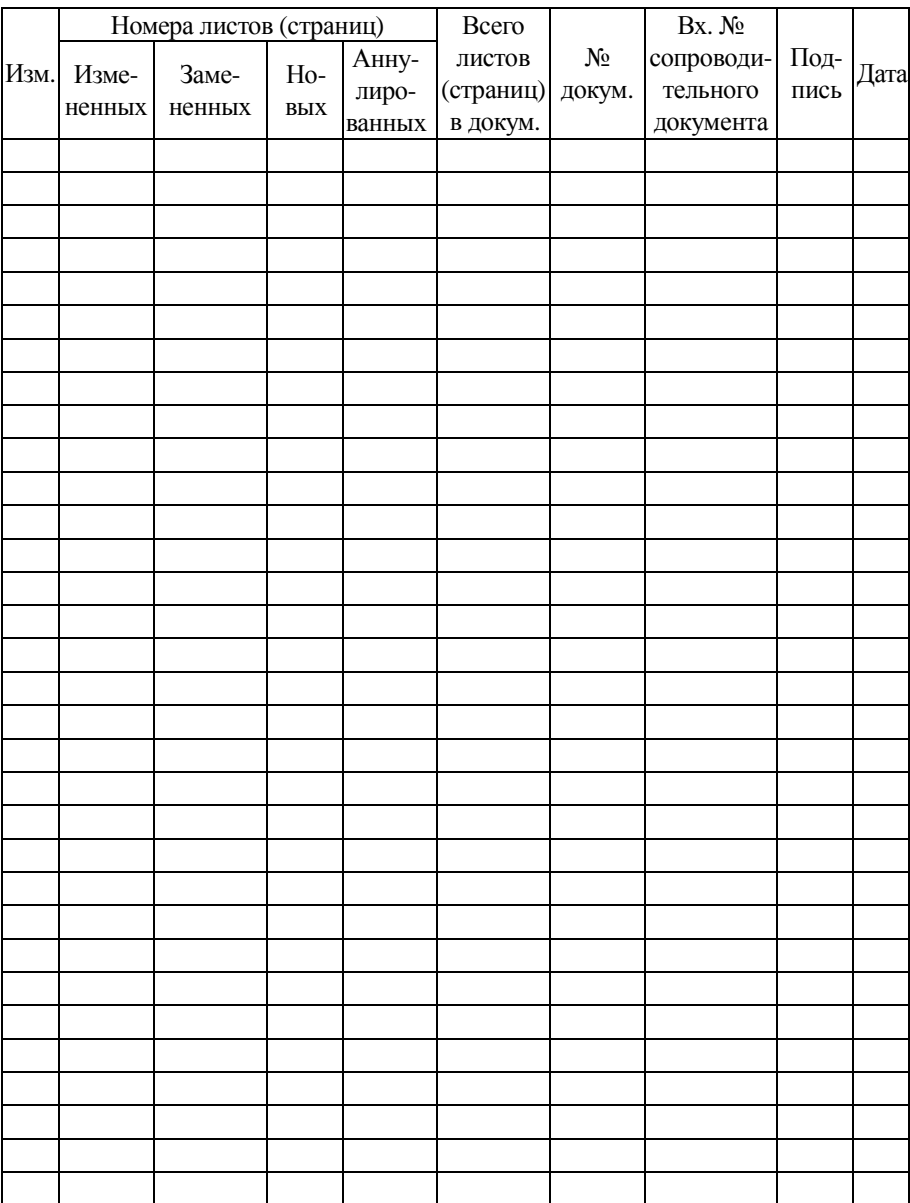

# Для заметок

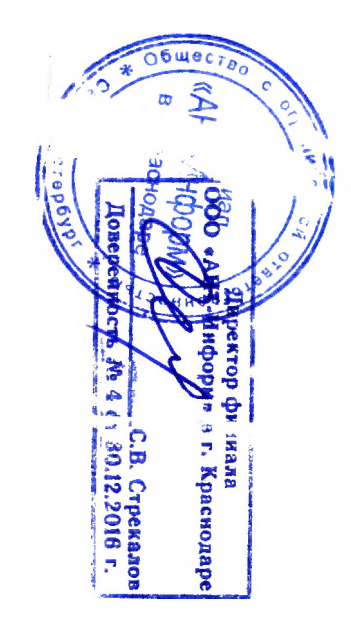